<span id="page-0-0"></span>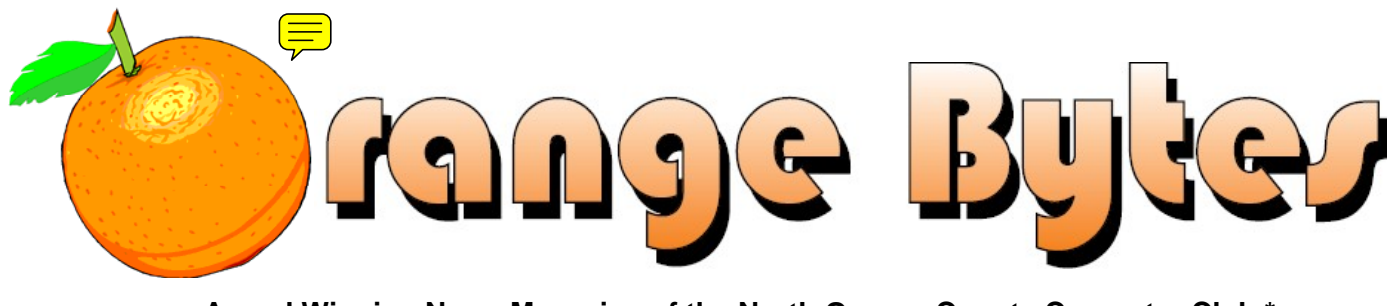

**–Award Winning News Magazine of the North Orange County Computer Club \***

### Vol 33 • No 6 JUNE 2008

# **Main Meeting, June 1st**

Ubuntu (Linux) operating system presented by a representative of Ubuntu or NOCCC member Loren Osborn.

[See Page 10.](#page-9-0) 

# **NOCCC Elections at June 1st Meeting**

Please consider becoming more involved in running the NOCCC. During the June 2008 meeting we will be holding our annual elections. More information on Pages 23 and 24.

**eWaste** collection and the **NOCCC Consignment Table** will be available during the June 2008 meeting. (More information on Page [5\)](#page-4-0)

### **NOCCC Meeting - June 1st**

### **9:00 a.m.**

*Microsoft Office (New SIG)........ Science 109*  Topics about Word, Excel and Outlook

*Linux for Desktop Users .......... Science 306*  Topics about the Linux operating system

*Visual Programming ................. Science 111*  Visual Basic, Visual Basic Script, Visual C++ and Visual  $J++$  for beginners

### **10:30 a.m.**

*Access (New SIG) ...................... Science 109*  Introduction to Microsoft Access

- *Digital Photography .....................Irvine Hall*  Flickr.com and Strobe Lights
- *Linux for Advanced Users ........ Science 306*  Topics about the Linux operating system

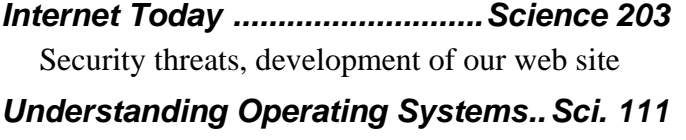

Help with DOS, Windows, OS/2, etc

### **12:00 Noon**

*PIG SIG. ............................. Argyros Cafeteria*  Lunch and conversation

### **12:30 p.m.**

*Hardware Essentials ..................Science 109*  Inkjet and Laser Printer Technology

- *OS/2 News and Installation........Science 203*
- *PC Q & A ........................................ Irvine Hall*  Q & A, NERO 8, U3 on USB thumb drives

**2:00 p.m. Main Meeting, Irvine Hall** 

NOCCC website: <http://www.noccc.org>

Future Meeting Dates July 13 (2nd Sunday), August 10 (2nd Sunday)

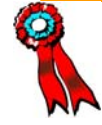

### Table of Contents

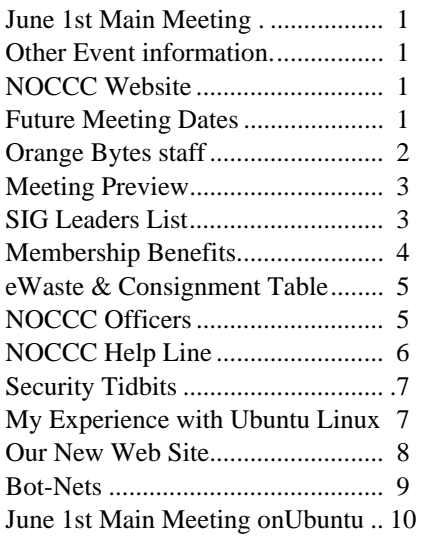

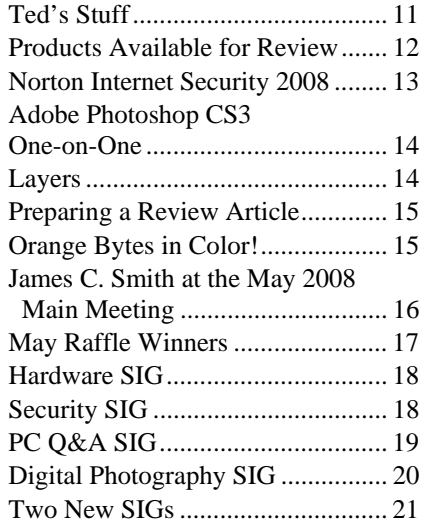

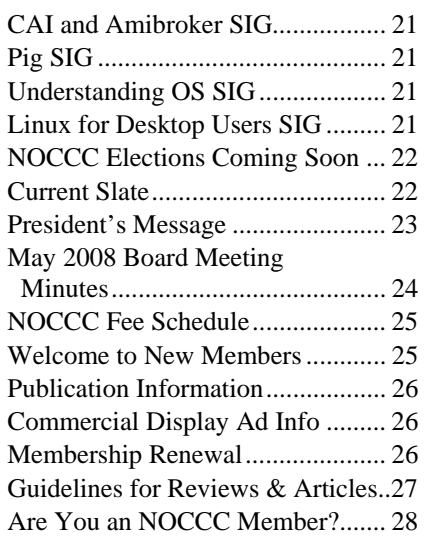

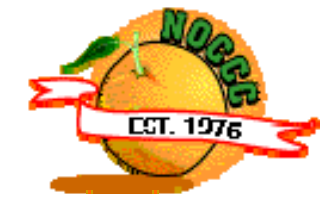

# Celebrating *32* years of "Friends Helping Friends"

### Orange Bytes Staff

**Publication Chairman –** *Oversee publication tasks and*  c*onvert newsletter to PDF for printing and web-posting. Transmit Print PDF to Printer.*  Open…………………………….. [publications@noccc.org](mailto:publications@noccc.org)

**Editor** – *Edits and makes final selections of the articles to be included in the Bytes.*  Open……………………………….…… [editor@noccc.org](mailto:editor@noccc.org) 

**Associate Editor/Production** - *Lay out and format in Word the articles received from the editor.*  Steven Breitbart • (714) 373-5249. [smbreitbart@verizon.net](mailto:smbreitbart@verizon.net) 

**Circulation** - *Oversee mailing and distribution of the newsletter.*  Richard Miller • (714) 309-1504 rrrmil@yahoo.com

**Reviews Editor** - *Communicate with the vendors and the members who evaluate products and write the reviews. Make sure members meet deadlines. Send a copy of the Bytes to vendors of products we review.*  Ted Littman • (714) 779-936. [reviews@noccc.org](mailto:reviews@noccc.org)

**Copy Editor** - *Does final proofing of Bytes for typos and misspellings.* Open

**Help Line** - *Maintains the volunteer list, and the software and hardware subjects for which they are willing to answer questions.*  Open

### **VOLUNTEERS NEEDED**

The following positions are available: **Contributing Editors –** *Write articles for the newsletter.* Open **Commercial Swap Meets** - *Distributes the Orange Bytes newsletter and NOCCC material at swap meets.*  Open **Commercial Advertising** - *Obtains ads from vendors for the newsletter.*  Open **Classified Advertising** - *Obtain members' computerrelated non-commercial ads for the newsletter.* Open

### June 1st Meeting Preview

<span id="page-2-0"></span>*LINUX FOR DESKTOPS SIG* 9:00 a.m., Science 306. A continuing series of topics about the Linux operating system.

*MICROSOFT OFFICE SUITE, WORD, EXCEL and OUTLOOK SIG 9:00 a.m., Science 109. Outlook and Excel* interfaces with Internet Email (Gmail) Word interfaces with Outlook. **New, New, New!!!!** 

*DIGITAL PHOTOGRAPHY SIG* 10:30 a.m. Irvine Hall. We will set up a Flickr.com account and explore the features. Then we will explore multiple, off-camera, remote- control strobe lights.

*INTERNET TODAY* 10:30 a.m. Science 203. Exploring security threats and development of a general plan for improving the NOCCC web site. (Name changed from **Security SIG**)

*MICROSOFT OFFICE SUITE, ACCESS SIG* 10:30 a.m., Science 109. Introduction to Microsoft Access. **New, New, New!!!!** *MEMBER-ONLY RAFFLE* 

*HARDWARE ESSENTIALS SIG* 12:30 p.m., Science 109. The topic will be Inkjet and Laser Printer Technology

**OS/2 NEWS AND INSTALLATION** 12:30 p.m., Science 203

*PC Q & A SIG* 12:30 p.m., Irvine Hall. Questions answered and problems solved, NERO 8 and U3 on USB thumb drives

#### *MAIN MEETING*

2:00 p.m., Irvine Hall - Ubuntu Linux. See Page 10.

### *THE CLUB RAFFLE*

- **GENERAL RAFFLE**  1) IOGear GearJuice, a portable battery recharger
- 2) Roxio Easy Media Creator 9 Suite
- 3) Keyboard
- 4) Lamp
- 5) Books

Wear your NOCCC Membership Badge and get a free ticket!

- 1) Flashlight
- 2) Vista Unleashed Book
- 3) More Books

### SIG Leaders List

Contact the SIG leaders by e-mail, preferably, rather than by telephone.

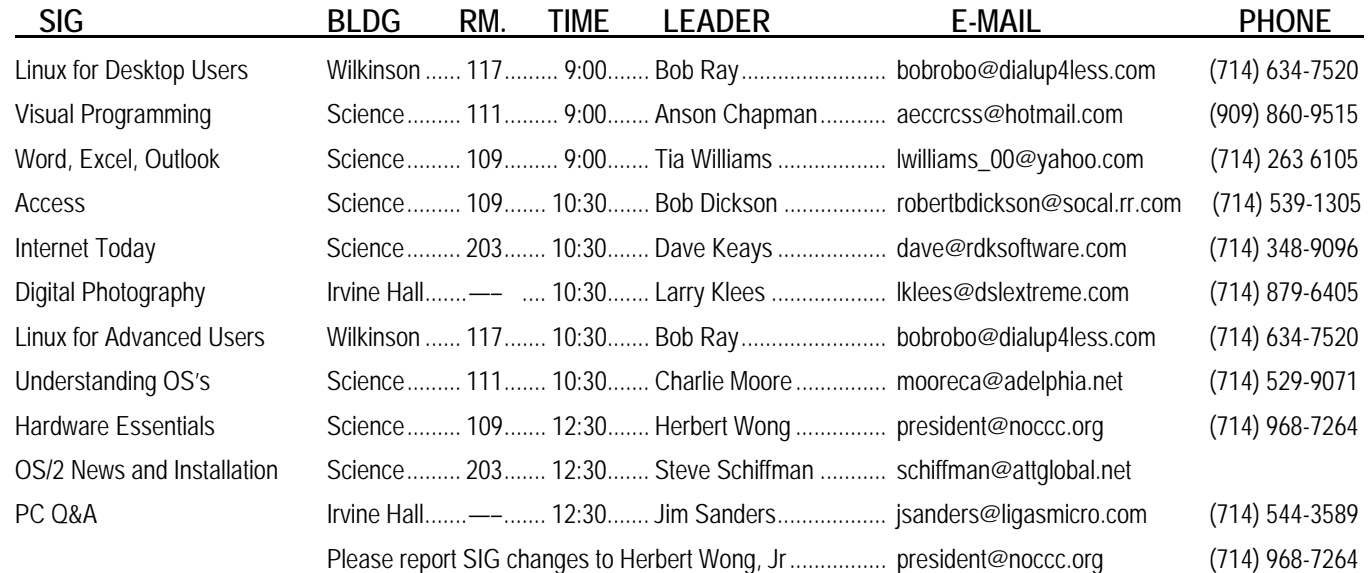

### Membership Benefits

<span id="page-3-0"></span>As a valued member, we bring you a section of discounts and offers as part of the entire "Benefit of Belonging." (Caveat: we are unable to endorse these companies, but make these offers available as a service to our members.)

### **Orange Bytes on PDF earlier in the month!**

Members ONLY: Watch your e-mail every month for the password to get the award winning Orange Bytes much earlier in the month via PDF file on the NOCCC website, [www.noccc.org](http://www.noccc.org/). Old issues from the past few years are also available without any access restrictions. Send any e-mail address changes to [membership@noccc.org](mailto:membership@noccc.org) so you can get the jump on all the great reviews and articles!

### **User Group Offers - Software**

**AskSam** - SurfSaver Pro 6, normally \$29.95, you can get it for \$19.95. AskSam 6 Standard + SurfSaver Pro 6 is a flexible and powerful way to organize information and create searchable databases from Web pages, Email, PDF files, texts, and Word documents. Normally \$149.95 but you can get it for \$69.95 or the Pro version for \$99.95. You can also download a 30-day trial version at [www.asksam.com/usergroupspecial/.](http://www.asksam.com/usergroupspecial/)

**Corel** - Use the following link for special pricing for user group members: [www.corel.com/specialusergroups](http://www.corel.com/specialusergroups)

- WordPerfect Office X3 for \$159
- $\mathcal{L}$ CorelDRAW Graphics Suite X3 for \$179
- Corel Painter IX.5 for \$229
- $\bullet$ Paint Shop Pro Photo XI for \$59
- $\mathcal{L}$ Snap Fire Plus for \$29

**Laplink** - [www.laplink.com](http://www.laplink.com/) - Laplink Everywhere 4 is a great remote computer control and access program. PCmover is a program for moving all of your applications, settings, and data files from an old PC to a new PC. Get Laplink software for 30% off, use coupon code APCUG.

**Techsmith** - You can get SnagIt, a screen capture program, and Camtasia Studio, to quickly record, edit and publish multimedia demos and presentations, bundle for \$269, a \$50 savings. Go to: [www.techsmith.com/store/order/bundle.asp](http://www.techsmith.com/store/order/bundle.asp) and use promotion code **PRESBN05**.

### **User Group Offers - Books and Magazines**

**O'Reilly Books** - **Get 35% off all books and PDFs** from O'Reilly, No Starch, Paraglyph, PC Publishing, Pragmatic Bookshelf, SitePoint, or Syngress books you purchase directly from O'Reilly. Just use code **DSUG** when ordering online, [www.oreilly.com/store/,](http://www.oreilly.com/store/) or by phone, (800) 998-9938. Free ground shipping on orders \$29.95 or more in the US. If for any reason you are not completely satisfied with your purchase, return it to O'Reilly and get your money back [\(www.oreilly.com/oreilly/cs/guarantee\). A](http://www.oreilly.com/oreilly/cs/guarantee) return shipping label is included with every direct purchase and directions are posted online in case you misplace it.

**Peachpit Press Books Discount** - Get 30% off by joining the Peachpit Club. Go to [www.peachpit.com](http://www.peachpit.com/) to sign up as a member. User group members should note that once you've become a Peachpit Club member, you may use your user group coupon code ON TOP of the permanent savings you earn as a member of the club. Just log into the site before you make a purchase to ensure this permanent discount will be in effect, and then enter coupon code **UE-23AA-PEUF** (case-sensitive) at checkout! This coupon code is an exclusive offer that may not be used in conjunction with any other coupon codes. The offer applies to all titles at peachpit.com including New Riders, Macromedia Press, Adobe Press, and Peachpit Press.

**Pearson Education Products including Prentice Hall Professional, Addison-Wesley Professional, IBM Press, Exam Cram, Que Publishing, and Cisco Press.** Get 35% off list price by purchasing directly from the publisher combo site: [www.informit.com](http://www.informit.com/)[/join.](http://www.informit.com/join) Sign in or create an account. Enter the membership code "USERGROUP" (all caps). Select your items and check out. You are required to register and apply the code once, but you must be logged in to receive the special pricing.

**Smart Computing** - [www.smartcomputing.com](http://www.smartcomputing.com/) For each paid membership (subscription to either Smart Computing or Computer Power User) via personalized membership forms or by telephone, the NOCCC will receive one credit. When the NOCCC has accumulated 5 credits, Smart Computing will donate one subscription to us (Great to use as a raffle prize or a "thank you" to a member, etc.) Call customer service at (800) 733-3809 and tell them you are with the North Orange County Computer Club. If you go to their website to subscribe, click on User Groups and there is a drop down menu with our group's name on it.

### FREE AD SPACE

If you are an NOCCC member, and have a computer-related, non-commercial ad that you would like to have placed in this newsletter or on the NOCCC web site, visit the Classified Ads section of the NOCCC website, [www.noccc.org](http://www.noccc.org/) or contact the Publications Chairman at [publications@noccc.org.](mailto:publications@noccc.org.)

# <span id="page-4-1"></span>Consignment Table and **NOCCC Officers** e-Warte Collection June 2008  $\frac{1}{\sqrt{2}}$

<span id="page-4-0"></span>The Consignment Table will be set up during the June 2008 meetings. E-Waste will also be collected by Omni Technics, Inc.

- 1) Only current members can place items for sale, but non-members are welcome to purchase items from the table. This is a great place to get some money for your surplus computer items, and help your Club at the same time.
- 2) The consignment table operates on a 90/10% basis — with the owner getting 90%, and the Club treasury 10%.
- 3) **You can fill out a user list and item tags at the table or on the club's web site:**  [www.noccc.org/membrshp/consign.html](http://www.noccc.org/membrshp/consign.html) The user list and each tag must contain: a)Seller's name
- b) Seller's NOCCC membership number
- c)Item name and a short description
- d) Asking price
- 4) All items and/or money may be picked up by the seller at any time, but no later than 2 p.m. on the day of sale. Any items and/or money not picked up by 2 p.m. will become the property of NOCCC and will be subject to disposal at the Club's discretion.
- 5) California disposal laws have made it illegal to put monitors and computers in the regular trash. If you have a display or computer that doesn't sell, you must agree to pick these items up. The club has no storage room available for unsold items.
- 6) NOCCC is NOT RESPONSIBLE in any way for items bought and/or sold at the Consignment Table. Each item is placed and sold on an AS-IS BASIS.

The area code for the following phone numbers is 714 unless noted.

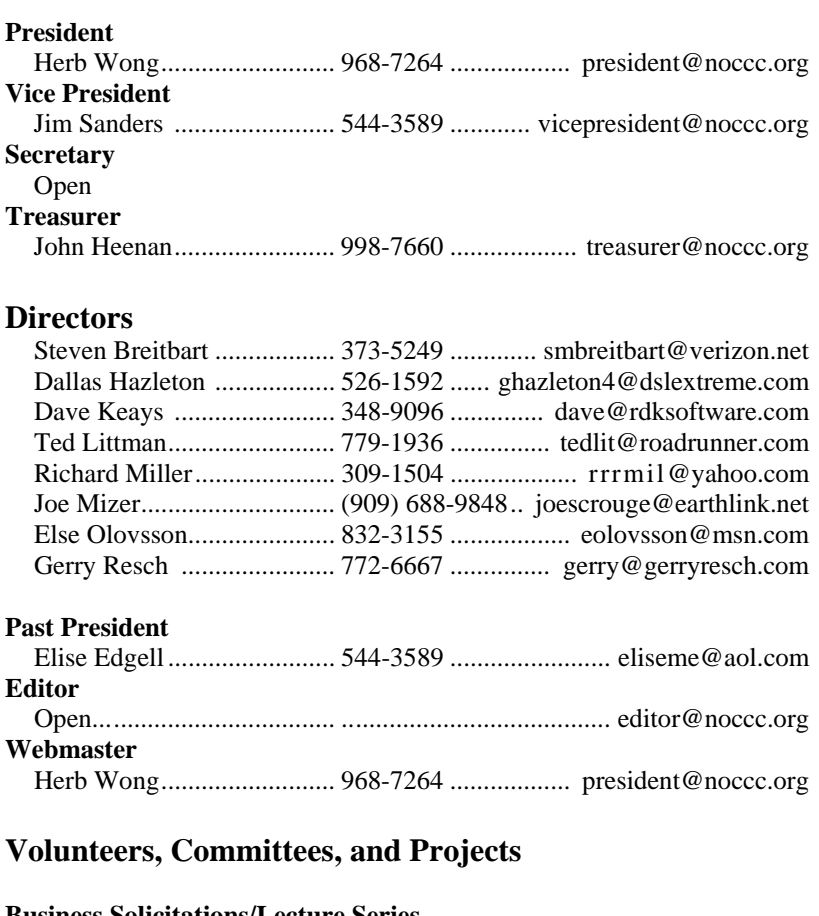

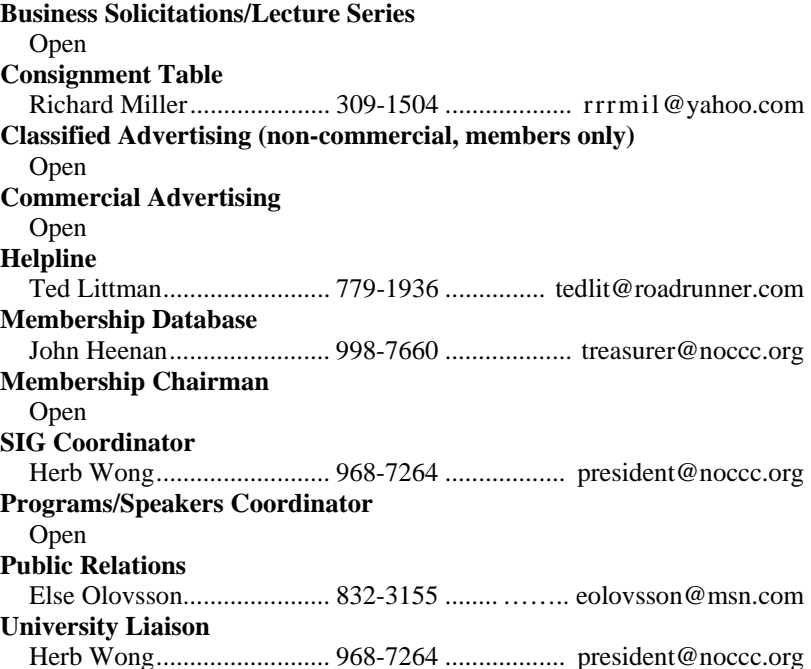

### NOCCC Help Line

<span id="page-5-0"></span>The Help Line is in the true spirit of NOCCC, which is to help others to learn more about computers. The following is a list of Help Line subjects. The list is organized by the topic that each NOCCC volunteer is able to help you with. Please assist us to keep this list current. Call (714) 779-1936 or e-mail Ted Littman at [helpline@noccc.org wi](mailto:helpline@noccc.org)th additions, deletions, or corrections. *Note that the names of our volunteers are only available in print versions of the Bytes.*

> Apple II AutoCAD CPU Aided Investing Computer Boards Computer Security Corel Draw Corel Draw Desktop Publishing Digital Photography Excel GPS Navigation Linux Lotus 1-2-3 Memory/Interrupts Microsoft Office Pinnacle Studio Photoediting Photoediting & shop Photoshop QuickBooks - all ver. QBooks 5 & Quicken Tcl/Tk & UNIX Vista Windows 9X & XP **Wireless**

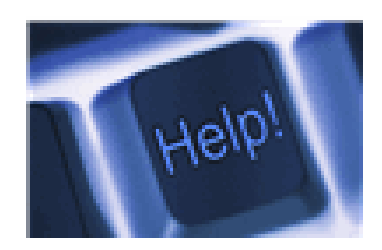

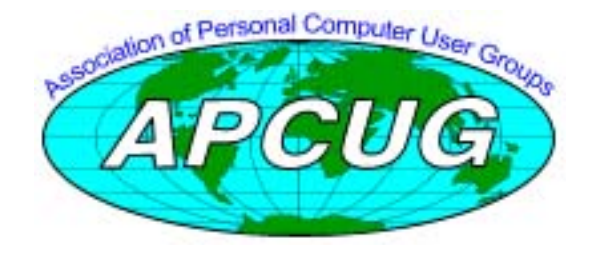

### Computer Talk

# <span id="page-6-0"></span>**Security Tidbits**

#### *By Dave Keays, NOCCC SIG Leader*

### **Mozilla Updates**

Both Thunderbird and Firefox has come out with a new version, 2.0.0.14, which fixes problems with crashes. If you are using version 1.5 then it is definitely time to update. Those versions are no longer being supported and have several unresolved vulnerabilities. Until a few months ago I held on to 1.5 but finally bit the bullet and I've had no regrets besides a cracked tooth.

I want to mention that Firefox 3 is getting ready to be released (June?) but it doesn't seem to be ready yet so stick with version 2 until you hear otherwise. I've found Firefox3 (beta 5) to be very slow, unresponsive, and very frustrating.

#### **Attack Against The Epilepsy Foundation**

There was an attack against the EFA (Epilepsy Foundation of America) that got some press in early May but it happened a month ago (March 28th). Someone loaded their forums with hundreds of animations that causes seizures in about 3% of people with Epilepsy, there are about 50 million in the world. If you clicked the link to would be bombarded with flashing images exploding on the screen. Do the perps know how malicious and painful these attacks are? Do they care how juvenile and immature they are?

The Epilepsy Foundation had to close their site one day and have a new rule that no animation, GIF files, or rich text can be posted anywhere on their site.

#### New EFA posting rules:

[http://www.epilepsyfoundation.org/efforums/forum/messagevie](http://www.epilepsyfoundation.org/efforums/forum/messageview.cfm?catid=12&threadid=77480&enterthread=y) w[.cfm?catid=12&threadid=77480&enterthread=y](http://www.epilepsyfoundation.org/efforums/forum/messageview.cfm?catid=12&threadid=77480&enterthread=y) 

#### The EFA statement about the attack:

[http://www.epilepsyfoundation.org/aboutus/pressroom/action\\_a](http://www.epilepsyfoundation.org/aboutus/pressroom/action_against_hackers.cfm) gainst\_[hackers.cfm](http://www.epilepsyfoundation.org/aboutus/pressroom/action_against_hackers.cfm) 

#### **XP Service Pack 3 and Vista Service Pack 1**

Both XP and Vista have significant updates, but they both seem to interfere with running software. While both were delayed because of these kinds of problems, people are still reporting them. In fact, Vista seems to completely deactivate all audio files. My stance will be to not update until these hassles are ironed out.

[http://www.microsoft.com/downloads/details.aspx?FamilyID=6](http://www.microsoft.com/downloads/details.aspx?FamilyID=68c48dad-bc34-40be-8d85-6bb4f56f5110&displaylang=en) 8c48dad[-bc34-40be-8d85-6bb4f56f5110&displaylang=en](http://www.microsoft.com/downloads/details.aspx?FamilyID=68c48dad-bc34-40be-8d85-6bb4f56f5110&displaylang=en) 

[http://www.informationweek.com/blog/main/archives/2008/05/n](http://www.informationweek.com/blog/main/archives/2008/05/no_hurry_for_wi.html) o\_[hurry\\_for\\_wi.html](http://www.informationweek.com/blog/main/archives/2008/05/no_hurry_for_wi.html) 

#### **Another Laptop Stolen Tale**

Have I been negative enough? How about some good news. We've all heard about laptops being stolen in the last few years, but this story is different. A woman's MAC laptop was stolen in NY and she got it back in a very clever way.

She learned that the computer was being online so she remotely logged in and activated the computer's camera to take a picture of the burglar. Sounds like something you would expect from the CIA or FBI but apparently they weren't clever enough.

If she isn't already, she just earned the title "old school hacker" in my book. Kind of like Kevin Poulsen catching all those sex offenders on Myspace.

<http://www.foxnews.com/story/0,2933,354847,00.html>

# **My Experience with Ubuntu Linux, Part 1**

*By Leonard Prince, NOCCC*

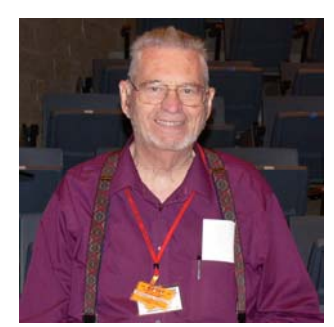

My main computer 2D2 and second computer 2E2 suffered the anxiety induced by a hard drive crash on 2E2. The 2E2 hard drive was replaced and I planned to update it from ME to XP but before buying XP I decided to try Linux. Can a 78-year old deaf and dumb learn to cope with a new Operating System (OS)? I have struggled

with learning LOS, CPM, DOS, OS2 and WINDOWS 3, 95, 98, 09SE, ME, XP. Successfully, I have forgotten all of them except XP. But the time for trying a new OS is now. 2E2 is a server for an old IBM scanner and printer and a backup storage for 2D2.

A consultation with the NOCCC Linux Special Interest Group was very encouraging. The 3 members suggest 4 different Open Linux OS would all do the job. The coin flip said Ubuntu would do it. Ubuntu.org supplied version 7.10 as a ISO file. This ISO file was then burnt to a "Live Boot" CD. Worked the first try. The Ubuntu Linux Live CD runs the Linux system without storage on your hard drive. A book called "Ubuntu Linux for Dummies" borrowed from the library published by Wiley even contained a live bootable CD in the back cover for version 6.10.

Horrors! The CR display had a fuzzy distorted display with the Live CD. Okay a new display driver would fix that. You had the choice of a command list display and the command list was in the cheat sheet in the front of the book. Since I am unqualified to play with display drivers, I go the next step and install on the 2E2 and not cut my losses at this point. Those guys that use Linux offered to help as needed. What about using the file systems FAT32 and NTDS? 2E2 needs to read those files.

<span id="page-7-0"></span>Okay boldly go ahead and click install. Ubuntu wanted its own partitions with a file type ext3 and smart enough to go ahead almost without your help. I had a new 160GB hard drive so plenty of room remained. After installing the display, distortion went away - apparently the smart bugger found a required driver for the video card. Great! I didn't want to mess around with drivers, spoiled rotten by the Microsoft storehouse of drivers.

Next nice surprise is the desktop that is nice and clean. Firefox and Open Office were installed applications. An experienced Linux user at a senior computer class, Richard McCaman, stated the Ubuntu Linux ISO download included Open Office. I didn't agree because the Open Office took up a better part of a CD. Was I wrong! My apology, Richard. Open Office and Firefox must have been on the CD or they were downloaded as part of the installation. I am getting to like this Ubuntu Linux more and more.

A third nice surprise: The Linux ext3 AND the 3 FAT32 and the 1 FAT16 partition hold over from ME days were visual and accessible. The 2E2 is a host for an old IBM scanner and seldom used programs and files. Access to the old files was important.

At my age, sitting more than two hours a day becomes painful. Not only is the work per day limited but 4 to 5 days a week are reserved for other tasks. I explain because a Linux "disappointment" occurred. The installed Ubuntu Linux required a user name and password. Several days later I tried to practice use of Ubuntu Linux. Whoops, I forgot the ID and PW and couldn't find the paper on which I surely wrote that information. After a week I gave up and installed Ubuntu Linux again. Yes this time it was written down. I assumed that the new would install over the old. NO. It formed another root and another swap partition. We will of course deal with that later.

A fourth nice surprise made me more in love with Ubuntu Linux. I received a notice that updates to Ubuntu Linux 8.4 were available. The download of 1,076 files would require 2 hours and installation would require another hour [Remember I have slow DSL (768 kbps) .]. After watching 3 one hour TV shows from the DVR, installation to 8.4 was complete. Of course you can probably DL the 8.4 version from Ubuntu.com. That is the advantage of having pioneers test the path first. A couple days later two more updates occurred.

You may have different goals than not paying the price for a lightly used secondary computer Microsoft XP or Vista operating system. As I feel my way around the Ubuntu Linux OS and understand more pros and cons I plan to write Part 2 two months later. If you are interested in Ubuntu Linux, maybe it is time for you to try it out and let me know how you like it. Better, join the Linux group and write your own experience with Linux. By the way, this was written on 2E2 Ubuntu Linux 8.4 and Open Office Writer 2.4.0

# **Our New Web Site**

### *By Dave Keays, NOCCC SIG Leader*

I am creating a new NOCCC web site. The basics for SIG management are already done, so feel free to play with it. Right now our site is being developed on my site at rdksoftware.com/noccc. It will later be migrated over to noccc.org

If you don't have an account (see below) go to [http://rdksoftware.com/noccc an](http://rdksoftware.com/noccc)d log in with the username "test" and the password "test". Chances are the screen will suddenly look different-- someone else may have been playing with it recently but it isn't hard to get it back on track. To reset the screen go to the main menu option 'my account'  $\rightarrow$  the tab 'edit'  $\rightarrow$  the section 'theme configurations'  $\rightarrow$  choose 'Garland'  $\rightarrow$  click 'submit' at the bottom of the screen. Just be sure that you don't change the password while you are editing the account.

A theme is a basic layout or look and feel of the site. Each account can define their own theme so if someone else tries to change the theme for 'test' then everybody who logs in as 'test' will see the site with that theme. Garland is the theme that guests see so you might want to use it. Some other nice ones are Aurora, Fancy, Marinelli, and Orange. Most of those are prewritten (shrink wrapped) themes from Drupal.org so they don't look they don't exactly fit into our theme. I'm planning on customizing those themes just like I did for Garland (the default theme) or Orange (based on itheme).

To get a manual about this site go to my web site  $(rdksoftware.com) \rightarrow downloads under'other' \rightarrow right click on$ "NOCCC site manual"  $\rightarrow$  choose "save link as". The manual will now be on your computer.

Before you log in you can see a list of confirmed dates (events), a schedule for sigs, street maps, and a list of people who are willing to answer questions. If you have an account (see below) then once you log in you will have the ability to look at past events, a list of members, meeting minutes, or to change your account and any sig that you are the leader of.

You have an account if you are in the January 2008 Bytes as an officer or a volunteer. Your username is your first initial and your last name (my account is dkeays) and your password is the same as your login. Do yourself a favor and change the password as soon as possible and write it down or memorize it. I will not be able to look your password up but I can issue you a new one.

The next step is to make the changes you suggest and automate some of the features that already exist but are difficult to maintain; some of the security features (roles), officer accounts, and report posts.

In the future we may consider automatically creating a newsletter PDF, ecommerce functions, a wiki, and a forum.

### <span id="page-8-0"></span>**Bot-Nets (Keeping Your Computer Safe on the Internet)**

#### *By Brian K. Lewis, Ph.D. bwsail at yahoo.com; [www.spcug.org](http://www.spcug.org/)*

Keeping your computer safe while connected to the Internet is becoming more and more difficult. The "attackers" are becoming more sophisticated and are sharing more ways to get their software into your computer. Business Week recently ran an article on the major security problems expected in 2008.

Unfortunately, most of them arrived long before the New Year started. We have been warned for years that it was possible to recruit unprotected computers into networks that could be controlled by an external source. This recruitment network problem has gotten much worse over the past few years. It is estimated that 7% of the computers connected to the Internet have been infected with a Botnet program. So what is a "Botnet"?

A robot or "bot" software program allows a computer to be remotely controlled without the knowledge of the computer's owner. When you have a number of "bot" controlled computers it is referred to as a "botnet". All of the computers in the botnet carry out commands issued by the network controller. Just one example of what can be done with a botnet is the sending of spam. The controller can easily have 100,000 computers in its network. So the botmaster will contract to send out one million email messages. The network can then send ten messages from each of the compromised computers. With the constant connection to the Internet using cable or DSL the computer owner will have no idea that his/her computer has been the source for ten spam messages.

Now you might say that the idea that someone can control 100,000 computers in a botnet is ridiculous. However, as of October 2007 a major Internet security service had the IP addresses of over 12 million computers that were infected with bot software. There is also a newer threat called the Storm Worm botnet that has infected millions of computers just this year. In addition to its computer recruiting ability, it has built-in defenses that are preventing security services from analyzing it. In an E-Week article it was noted that "... Storm worm is sending DDoS attacks to not only the researchers looking into it but to anybody on their subnet, within 5 seconds of (their) initiating efforts to fight it or examine it." A DDoS attack is a "distributed denial of service" which can bring down a computer system or network by overwhelming it with messages. A very large volume of messages are sent by the botnet in a very short period of time. It is estimated that the Storm net controls over one million computers. This would make it the most powerful supercomputer in the world, exceeding the computing power of all previous computers.

People frequently wonder why anyone would want to produce viruses, worms and other kinds of Internet attacks. Years ago it was primarily because "they could do it." Today, it has become a real source of financial gain. Let's take a look at one financial

resource created by controllers of botnets. On many web pages you find ads of various types that are sponsored by Google. When these ads are clicked, the advertiser pays Google who, in turn, pays the owner of a web page, usually 80% of the fee. So the botmaster sets up a web page and contracts with Google to display ads. Then, using the botnet sends commands to the computers in its net to click on the ads. This results in payments to the botmaster. So even with a small botnet of say 5-10,000 computers, the botmaster can easily obtain \$15,000-\$20,000 per month in fraudulent payments. When you consider that the known botnets all have more than 100,000 compromised systems, you get a better idea of the scale of the fraud involved. This type of click fraud has been estimated to make up 5-20% of the payments made by search companies.

Another use of large botnets is extortion. The botmaster can send an e-mail to a corporation warning that a DDoS will take place at a specific time unless a payment is made. As I mentioned earlier, spam e-mail contracts are also a source of revenue for botmasters. As these networks proliferate, the sale of the IP addresses of robotically controlled computers is also favored as an income source.

So far it would appear that the only persons affected by botnets would be corporations. However, if your computer is infected, everything you do can be reported to the botmaster. Bots can incorporate "keylogger" software. That will record keystrokes, especially any related to passwords, user names or other desirable information. Another function of bot software is screen capture. It can record an entire screen and transmit the data to the botmaster. A compromised computer can also be used as a base for finding other unprotected computers to be recruited into the net. Another consideration is that the largest number of computers is in the hands of private individuals. So you may be a major part of the problem if your computer is infected by a bot.

Once a computer has been compromised, the bot software is usually designed to hide and protect itself. For example, it will search for and disable any other malware located on the computer or its associated network. It may also hide itself by means of a rootkit. It may also block updates of any anti-virus or antispyware software. It may even fake the process so the user believes that an update has taken place. One of the most common modifications involves changes to the Windows host file or by changing the location of the host file and altering the registry.

There are also some traps on the Internet that can lead a user to download bot (Trojan) software without realizing it. Phishing email can lead to web pages that have automatic download links for bot software. Web pages can be hijacked and links added to lead the viewer to web sites that contain "free" software links that are actually hidden bot programs. Bot programs are incorporating "social engineering" functions which serve to entice users to unknowingly download malware. People are the weakest link in the security chain. E-mail, web pages, instant messaging, social contact web sites are all used by bot malware as a means of collecting information and linking to compromised computers.

Many times the actions of a computer user are governed by visual clues. An attacker may take advantage of this by providing false

<span id="page-9-0"></span>visual clues on a web page or a pop-up. If the dialog box or popup is intrusive the user may click inappropriately just to get rid of the intruder. This can lead to the download of a bot.

So how do you know if you've been infected? The easiest way to tell is related to how you have been protecting your computer from infection. Do you have all of the following?

- a) hardware firewall.
- b) software firewall that checks both incoming and outgoing messages.
- c) anti-virus software that is updated at least daily.
- d) anti-spyware software that you either run weekly or that runs in RAM constantly.
- e) keep your Windows software patches up to date.

If you don't use any of these safety mechanisms, then your machine is almost 100% guaranteed to be compromised. Even if you have taken all of these precautions, you can still be infected. However, the most effective mechanism for dealing with bots is to prevent their getting into your computer. So you have to keep the software up to date and you have to use it.

Ideally, your firewall hardware/software combination should keep you invisible on the Internet. Bot programs are constantly searching for unprotected computers with open ports. You may not be aware that your computer has over 64,000 ports that can be used for communication. The most common usages are the ports in the lower range, under 1,024.

However, some bots use high end ports (>60,000) for transmission of commands. One place you can check your computers port and its invisibility on the Internet is [www.GRC.com.](http://www.grc.com./) The Gibson Research site provides a free port scan and much good information on interpreting the findings as well as how to protect your system.

Ideally the anti-virus and anti-spyware software would be able to find and remove any bot software that made its way onto your computer. However, this software needs to know the "signature" of the malware in order to identify it. So the producers of the malware are always a step ahead of the good guys.

The security services have to find and disassemble the new malware before they can devise the protection against it. So it is up to the user to keep the security software as current as possible to reduce the chances of infection. Like it or not, security on the Internet is a never ending battle.

*Dr. Lewis is a former university and medical school professor of physiology. He has been working with personal computers for over thirty years, developing software and assembling systems.* 

*This article was reprinted from the Long Beach Computer Club monthly newsletter.* 

### **June 1st Main Meeting on Ubuntu**

The June 1st Main Meeting presentation will be a demonstration of the Ubuntu [\(www.ubuntu.com\)](http://www.ubuntu.com/) Linux operating system distribution by either an Ubuntu representative or long time NOCCC member, Loren Osborn. Loren works with Linux servers and is a software developer. We'll buy some Ubuntu CDs that allow you to test Ubuntu without actually installing it. Or, you can download if for free before or after the meeting.

From [www.ubuntu.com:](http://www.ubuntu.com:) 

#### **What is Ubuntu?**

Ubuntu is a [community](http://www.ubuntu.com/community) developed operating system that is perfect for laptops, [desktops](http://www.ubuntu.com/products/whatisubuntu/desktopedition) and [servers](http://www.ubuntu.com/products/whatisubuntu/serveredition). Whether you use it at home, at school or at work Ubuntu contains all the applications you'll ever need, from word processing and email applications, to web server software and programming tools.

Ubuntu is and always will be **free of charge**. You do not pay any licensing fees. You can download, use and share Ubuntu with your friends, family, school or business for absolutely nothing.

We issue a **new desktop and server release every six months**. That means you'll always have the latest and greatest applications that the open source world has to offer.

Ubuntu is designed with security in mind. You get **free security updates** f**or at least 18 months** on the desktop and server. With the Long Term Support (LTS) version you get three years support on the desktop, and five years on the server. There is no extra fee for the LTS version, we make our very best work available to everyone on the same free terms. Upgrades to new versions of Ubuntu are and always will be free of charge.

**Everything you need on one CD,** which provides a complete working environment. Additional software is available online.

The graphical installer enables you to **get up and running quickly and easily**. A standard installation should take less than 25 minutes.

Once installed your system is immediately **ready-to-use**. On the [desktop](http://www.ubuntu.com/products/whatisubuntu/desktopedition) you have a full set of productivity, internet, drawing and graphics applications, and games.

On the [server](http://www.ubuntu.com/products/whatisubuntu/serveredition) you get just what you need to get up and running and nothing you don't.

#### **What does Ubuntu mean?**

Ubuntu is an African word meaning 'Humanity to others', or 'I am what I am because of who we all are'. The Ubuntu distribution brings the spirit of Ubuntu to the software world.

# **Ted's Stuff**

### <span id="page-10-0"></span>*By Ted Littman, NOCCC Reviews Editor*

In this column, I share with my fellow NOCCC members and other readers, links to interesting and useful web sites as well tips and ideas on computing that I come across.

### **Consumer Reports – June 2008 Issue**

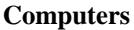

44 PCs, including the smallest laptops

and fastest desktops CR ever tested were reviewed (p. 22). Four categories of laptops were used: 15.4-in. budget, 15.4-in. workhorse, 17-in. workhorse, and 13.3-in. slim-and-light. Desktops were placed into budget, workhorse, and high-end categories. Two HPs and one Dell were recommended for features and performance, and a Gateway got the nod for multimedia and games.

#### **Monitors**

Flat-screen LCDs for the computer were rated, including prices as low as \$200 (p. 28). Ten 17-to20-in. displays were rated with the top two from Samsung followed by three from Dell. Six 22 to-24-in. wide-screen models were tested with the top two from Acer (\$270) and ViewSonic (\$290).

#### **Tech Support**

CR reports on the experiences of readers in getting computer technical assistance for their PC problems (p. 30). Apple topped the ratings for both laptops and desktops and Lenovo was a standout for laptops. HP was last in laptop tech support and next-to-last for desktops; Compaq took cellar honors. The CR article also some sage advice regarding seeking help as well as when to fix a broken PC and when to replace it.

#### **GPS Navigators**

39 models were rated (p. 18). The top two units are from Garmin Nuvi 760 & Nuvi 660) priced at \$600 and \$500. A Garmin Nuvi 350 placed  $4<sup>th</sup>$  and was cited as a Best Buy.

### **PC World Magazine – April 2008 Issue**

#### **The Best Bargain PCs**

Complementing the aforementioned CR review, PCW gives its view on the top five sub-\$750 desktop PCs (p. 92; find.pcworld.com/60012). The top-rated and best-buy unit was the 19-in. Dell Inspiron 530 at \$699. In addition, they rated the top five sub-\$1000 laptops (p. 98) with the 14.1-in. HP Pavilion dv2880se being number one and a best buy at \$900.

#### **Tips for Hassle-Free Tech Merchandise Return**

Enir Biba of PCW has some useful advice on what to do if you have to make a return at a store or online and avoid the hassles merchants sometimes give you (p. 27). More details can be found at [http://find.pcworld.com/59977.](http://find.pcworld.com/59977) Noteworthy, Costco has one of the best return policies even though they

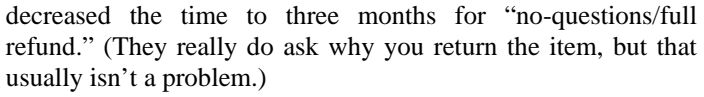

### **Software Tips & Tweaks**

PCW's Christopher Null has written a lengthy article with 50+ tips, tweaks, plug-ins, and add-ons to improve and extend the capabilities of your browser, office applications, and multimedia programs (p. 83). Although I did not find an Internet link to the entire article, each recommendation has its own link to download the item.

#### **Fantastic Freeware Finds**

Scott Dunn's column (p. 116) describes his latest finds with link to download those programs that suit your fancy covering file management, multimedia, system utilities, and email.

### **Steve Bass**

#### **PCW Column April 2008 (p.128)**

One of several tips concerns problems with your router. Before you decide to replace it, run Microsoft's free Internet Connectivity Evaluation Tool (find.pcworld.com//59901) and have it test your router.

In his email newsletter of May  $7<sup>th</sup>$ , Steve tells us about his installing SP3 for Windows XP

([http://blogs.pcworld.com/tipsandtweaks/\). Al](http://blogs.pcworld.com/tipsandtweaks/)though his experience was mostly good, he did run into some issues worth noting and his blog adds some other user experiences worth reading about before you upgrade. I upgraded my old Dell PC that has Windows XP Pro SP2 installed, and had no noticeable problems, but the download/installation took "forever" and I haven't checked all the installed programs to make sure that they still work.

If you haven't installed SP3 and want to after reading the blog stuff, go to<http://snipurl.com/xp3> or [www.update.microsoft.com.](http://www.update.microsoft.com/) If you want to create a bootable XP SP3 CD, check out [http://apcmag.com/how\\_to\\_create\\_a\\_bootable\\_xp\\_sp3\\_cd.htm.](http://apcmag.com/how_to_create_a_bootable_xp_sp3_cd.htm)

### **Microsoft**

#### **Product Key Problems**

This article will help you to identify, locate, and replace a product key: <http://go.microsoft.com/?linkid=8759632> [http://go.microsoft.com/?linkid=8596847.](http://go.microsoft.com/?linkid=8596847)

#### **Playing Sounds in PowerPoint 2003**

If you use PowerPoint and want to make a sound file play when you want it to, even over several slides, read the article at <http://go.microsoft.com/?linkid=8759637>

#### **Tips, Tricks, Training, and More for Office 2007**

View webcasts, video tips, podcasts, and more from experts who can deliver tips, tricks, and training to your computer. Jump right in with these free materials, including live webcasts and a unique e-mail program. And it's all free at

#### [http://go.microsoft.com/?linkid=8759639.](http://go.microsoft.com/?linkid=8759639)

**5 Great Add-ons for Internet Explorer 7** 

Supercharge your browser and your online productivity with these five great extras:

<http://go.microsoft.com/?linkid=8762477>.

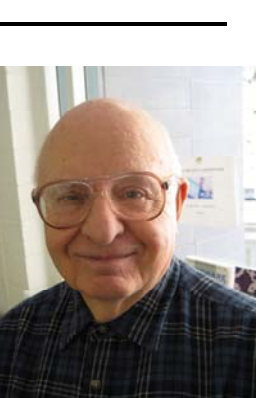

### Review Editor's Corner

## <span id="page-11-0"></span>**Products Available For Review**

We have obtained a number of products from vendors for review by qualified NOCCC members. If you are interested in doing a review (which will be published in the Orange Bytes), please call or send an e-mail to me and provide your membership number, phone number, and e-

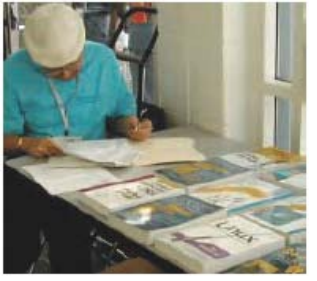

mail address; or pick up the product at the next NOCCC meeting. If you would like me to request a specific product for you to review, let me know.

#### **Remember, YOU GET TO KEEP THE SOFTWARE OR BOOK!**

Ted Littman, (714) 779-1936, [reviews@noccc.org.](mailto:reviews@noccc.org)

### **Boxed Programs and CDs**

**No software is available currently.** 

### **Books**

**Using Microsoft Office Visio 2007 Special Ed. –** This new book by Steven Holzner from Que is a comprehensive reference manual for the premier drawing program. MSRP=\$45.

**Using FileMaker 9 Special Ed. –** From Que, MSRP=\$45.

**Becoming a Digital Designer –** A new book from Wiley. MSRP=\$35.

**Microsoft Office Access 2007 VBA –** A new book from Que by Scott Diamond teaches the skills needed to automate you database quickly. MSRP=\$40.

### **Microsoft Office PowerPoint 2007 Complete Makeover Kit –**  From Que, includes a CD, MSRP=\$30.

**Understanding AJAX** – If you are already an experienced Web developer, this book by Joshua Eichorn, senior architect for Uversa, will show you exactly how to create rich, useable, Internet applications using AJAX. MSRP=\$40.

**Virtual Honeypots** – Security experts Niels Provos and Thorsten Holz cover a large breath of cutting-edge topics from low-interaction Honeypots to Botnets and malware in this new book from Addison-Wesley. MSRP=\$50.

**Software Security** – This book/CD, authored by Gary McGraw, a leading authority in the field, teaches you how to put software security into practice. MSRP=\$50.

**The Security Professional's Digest** – New from A-W.

**Wiley Guide to the Management of Projects** – This new series of 4 books provides timely, accessible, and relevant procedures and strategies to deliver projects on time and on budget. Each book lists for \$50.

- **Project, Program, and Portfolio Management**
- **Project Control**
- **Project Org. & Project Mgmt. Competencies**
- **Proj. Technol., Supply Chain, & Proc. Mgmt.**

### **Recent Books**

**dotCrime Manifesto – How to Stop Internet Crime** – How to build a better, safer Internet by Phillip Hallam-Baker is from Addison Wesley, MSRP=\$30.

**The New School of Internet Security – Security experts Adam** Shostack & Andrew Stewart address the biggest, toughest problems and how to solve them. From Addison-Wesley, MSRP=\$30.

**Router Security Strategies, Securing IP Network Traffic Planes –** From Cisco Press, this book by Gregg Schudel & David Smith, ehis book tells you how to segment and protect traffic in the data, control, management, and services planes. MSRP=\$65.

**The Craft of System Security –** From Addison-Wesley, MSRP=\$60.

**Network Security Fundamentals –** An introduction to the key tools and technologies used to secure network access. From Cisco Press/Prentice-Hall; MSRP=\$55.

**Cisco Networking Simplified,**  $2^{nd}$  **Ed.**  $-$  A complete up-to-date visual explanation of today's networking technologies in full color. From Cisco Press/Prentice-Hall, authored by Jim Doherty, Neil Anderson, & Paul Maggiora, MSRP=\$40.

#### **CCIE Professional Development Network Security**

**Technologies and Solutions** – A comprehensive, all-in-one reference for Cisco network security – Authored by Yusuf Bhaiji, from Cisco Press, this 790-page hardcover book has an MSRP=\$80.

**Cisco ASA, PIX, and FWSM Firewall Handbook, 2nd Ed. –**  From CISCO Press, MSRP=\$60.

**Microsoft Windows Vista on Demand, 2nd Edition** – This highly graphical, in color book by Steve Johnson, Perspection, Inc., includes MCAS Exam Objectives, was revised for SP1, and is one of the easiest to learn Vista. From Que, MSRP=\$35.

**Networking with Microsoft Windows Vista** – A complete beginner's guide to creating, configuring, administering, & using a small network of computers with the Vista operating system. From Que; MSRP=\$40.

**Microsoft Windows Vista Unleashed, 2nd Ed.** – This 800-page book from Sams by Paul McFedries was written for intermediate-advanced users, contains lots of helpful information, and is updated for Vista SP1. MSRP=\$50.

**Absolute Beginner's Guide to eBay, 5th Ed.** – This latest update from Que by Michael Miller is a useful guide for beginners interested in buying and selling on eBay. MSRP=22.

**The Digital Photography Companian** – This 200-page book by Derrick Story, a professional photographer, from O'Reilly tells you how to take photos that reflect your creative spirit and is full of color photos. MSRP=\$25.

### Product Reviews

### <span id="page-12-0"></span>**Norton Internet Security 2008**

#### *By Ted Littman, NOCCC*

It comes in a large yellow box (unless you download the program from the Internet) that contains one CD, a 34-

page 4½ x 7 inches User Guide, and a separate card on installing and activating the software that repeats what is in the Guide. The User Guide also covers Getting Started and Responding to Emergencies. But brevity is the theme.

Now don't get me wrong – I like the Symantec product and have always found that it gives my PCs proper protection. And each subsequent version has been an improvement over the prior ones. But, if you have problems, you may get some help from the electronic Help file, but more than likely you will need to get more guidance from the Symantec web site or other Internet resources. Free technical support is available via email and "live chat" from within the program.

The 2008 suite provides extensive protection including AntiVirus, 2-way Personal Firewall, Antispyware, Antiphishing, and Identity protection plus Rootkit detection,. Web site authentication and more. While not included in the program that I received, you can download a free add-on pack that gives you parental control and e-mail antispam protection (for Microsoft's Outlook and Outlook Express). The software can be installed on three computers with XP or Vista operating systems, and comes with a 1-year subscription that will automatically keep the suite's elements updated for maximum protection. With a list price of \$70 (currently reduced \$10 at [http://www.symantec.com/norton/products/overview.jsp?pcid=i](http://www.symantec.com/norton/products/overview.jsp?pcid=is&pvid=nis2008) [s&pvid=nis2008\)](http://www.symantec.com/norton/products/overview.jsp?pcid=is&pvid=nis2008) and a street cost of \$50 or less [\(http://www.amazon.com/Norton-Internet-Security-2008-](http://www.amazon.com/Norton-Internet-Security-2008-Users/dp/B000T9LUBU)

[Users/dp/B000T9LUBU](http://www.amazon.com/Norton-Internet-Security-2008-Users/dp/B000T9LUBU)), the price is reasonable for a wellintegrated commercial product.

While not everyone is sold on Norton, PC Magazine has again selected Norton Internet Security Suite 2008 as its Editors' Choice security suite: "The unobtrusive firewall is tough as nails, and it actively identifies and blocks exploits and other intrusions. NIS 2008 did a super job of cleaning up malware in testing, and its cleanup is significantly more thorough than most. The new Identity Safe manages your passwords and personal information effectively. And if you have a problem, help is built right in. " But, Amazon.com reviewers on average only gave NIS 2 ½ stars out of a possible 5, with negative comments on "Bloatware" (it slows down your PC and increases boot time), but positive ones on the improvement of 2008 over past years as well as its protection capability, graphic interface, and ease of use. If you need security software and don't opt for the various freeware and shareware programs, you can download an NIS trial program and run it for two weeks before deciding.

There also is a 60-day money-back guarantee if you buy NIS and don't like it. If you want to read more on reviewers' comments, use the aforementioned amazon.com link. Whatever you do, don't install multiple antivirus or firewall programs as they are likely to cause major conflicts in your computer.

I installed the NIS 2008 software on three computers, an Acer 64-bit laptop with Vista Ultimate, an old Dell 500 MHz desktop

> with Windows XP Pro, and a newer Dell 8400 P IV, 3.2 GHz with 1 MB Ram and XP Home Edition. In the 8400 machine, I also installed NIS on a second partition that has Vista Ultimate. In all cases except the Dell 500, I had a previous version of NIS that was automatically removed. The old Dell had several free security programs that had to be removed manually to avoid conflicts with Norton. Needless to say, everything went smoothly during installation and afterwards. During the process, the files on your CD will be updated if newer ones are available from Symantec's web site. And, yes, you do have

to "activate" the software after installation – a minor nuisance since Symantec only requires your consent and the process is automatic and fast.

I have been using the NIS program for a long time and, to the best of my knowledge, it has fended off all attacks. For example, I get quite a few emails forwarded to me from several noccc.org accounts and occasionally, they include attachments with viruses and other malware that the Norton AntiVirus program intercepts and removes and then flashes an unobtrusive note on the screen alerting me to its actions.

In the past, I too have been critical of the suite's growth and attendant impact on PC boot & operating speed. The latest version of NIS shows that Symantec is paying attention to customer (and reviewer) complaints. In the past also, I have had problems uninstalling NIS completely when there were PC problems requiring its removal and reinstallation. Now, if the normal Control Panel procedure won't work and you can't remove all of the program files and Registry entries manually, you can download a removal tool from the Symantec web site that does the job nicely.

One final thought. Although a number of reviews indicate that some manufacturers of individual security programs (like antivirus or antispyware) may be superior to those in NIS, I doubt that you will find an

integrated suite better than the Symantec product. And the price is reasonable after discounts/rebates; in fact, sources like Fry's regularly have promotions where your final cost is only the sales tax on the product!

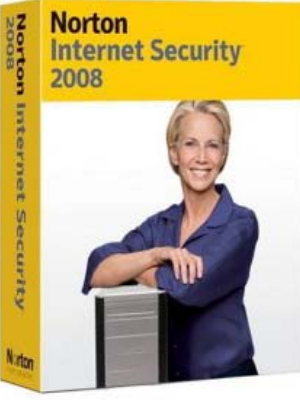

## <span id="page-13-0"></span>**Adobe Photoshop CS3 One-on-One**

### *By Mike Yates, NOCCC*

If you are a beginning to intermediate user of the Photoshop program, Adobe Photoshop CS3 One-on-One by Deke McClelland is a good book for you. Published in 2007, this text addresses the latest raster graphics powerhouse software from Adobe which is available as a standalone program and one of the main elements in the Creative Suite 3 (CS3) clusters of graphics manipulators. I loaded CS3 in the form of the Design Premium package and the Web

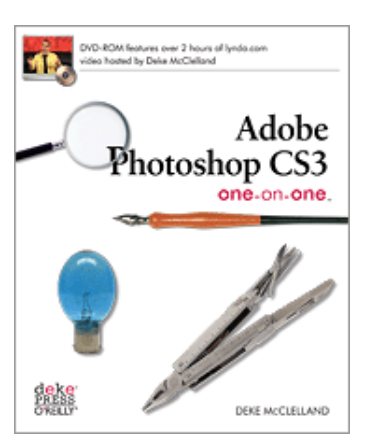

Premium package, so my version was "Extended 10.0.1." To run only Photoshop, you need at least 512 MB of RAM or 1 GB for the suite (I upgraded to 2 GB), 2 GB of hard disk, DVD Drive, and at least a 1024x768 monitor.

The book is laid out as 12 tutorial lessons, grouping similar topics together. Lesson 9, for example, discusses Layers, a key element in many graphic programs' [tool bag, starting with both](http://www.oreilly.com/catalog/9780596529758/book.toc.pdf)  the benefit and the penalties of using layers and how to manage, arrange, modify, import, transform, mask, blend, warp, and align layers. For the faint of heart, rest assured. You would have already worked your way through the basics. The in-depth lessons start at the beginning with what Photoshop is for, how to open a photo (image), how to organize your images for efficient use and a section that taught me a lot on how to use thumbnails and the "metadata" that is in the image.

Even though the mood is light and easy to read, thanks to a good layout and textbook design, the instructions are detailed, starting with a nice touch: precise steps on setting up the preferences, defaults, shortcuts, and tutorial files on the accompanying DVD to match the textbook photos and screenshots as closely as possible. Developed by professional trainers, half of the 500 pages are photos or illustrations or screen shots so that you can see the text topics in action. "Pearls of Wisdom" add highlights to the reading. The book is focused on basic Photoshop, but McClelland is to be applauded for addressing the Interactions in the Suite versions as well.

The instructional approach is to read the introduction to the lessons for an overview, then go to the DVD video for that lesson, then go back to the text. The DVD provides 10-17 minute demonstrations using high resolution formats designed to make the trainer's action easily viewed on PC displays, using QuickTime. The DVD is a key to the value of this book, providing student files matching the text to read-then-do. At the end of the Lesson are review questions. Those not interested in all program features might read the lesson intro, watch the DVD and skip the parts of the lesson not of interest. I loved the "Extra Credit" sections; some added additional insight, others

told you where you could stop this lesson and skip to the next if you had not much interest in that topic.

Some minor gripes: 1) The book covers both MAC and PC command keystrokes which I found slightly disconcerting and confusing as I moved from textbook to screen and back in detailed operations. (Maybe a font difference would help.) 2) This is so close to traditional textbook layout, why isn't the review followed by "exercises" tasking the avid student into more thought or in combining the topics presented, to ingrain the concepts, based on partially completed files supplied on the DVD? (This gripe might be considered a positive; I left the book wanting more rather than bored.)

Like almost any offering of the O'Reilly Media family, this text-DVD combo is worth its price, \$49.99 before the NOCCC user group discount. Advanced users may not find it a suitable reference text, but I suspect they will learn tidbits from it. This neophyte gives a strong "thumbs up" recommendation.

For more information, check out the O'Reilly web site at <http://www.oreilly.com/catalog/9780596529758/>.

## **Layers The Complete Guide to Photoshop's Most Powerful Feature**

### *By William Trammell, NOCCC*

This is the book I've been looking for. I've been using Photoshop for several years, but this book filled a lot of gaps in my ability to use layers. The author, Matt Kloskowski, has provided easy-to-read and easy-to-follow tutorials that should be useful to both novices and long time Photoshop users. Kloskowski not only took me to new levels of knowledge about layers; he gave me a lot of practice in using Photoshop's various tools.

Unlike many other Photoshop how-to books, this book provided simply worded, well illustrated, step-by-step directions on blending layers, adjustment layers, layer masks, enhancing photos with layers, retouching with layers, layer stiles, and more. Kloskowski includes directions on how to download the picture files used to illustrate his directions so the

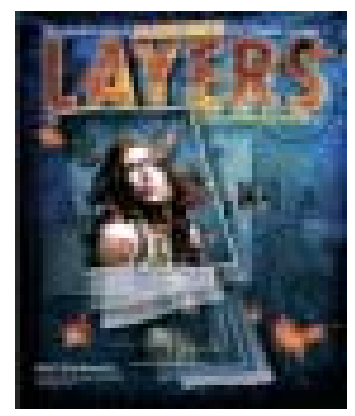

reader can follow along with the same steps. Each chapter ends with a series of "How do I questions with answers" summarizing the main points covered.

Here are some examples from the various chapters, which do not have to be used in chronological order. Although the author <span id="page-14-0"></span>strongly recommends using Chapter 1 to brush up on layers and reading chapter 3 before any of the following chapters.

**Chapter 1: Layer Basics -** This is a review of the concept of layers. Tutorials include the use of multiple layers to create a three picture logo with a black background. Techniques include selecting multiple layers and grouping layers into a folder.

**Chapter 2: Blending Layers –** The focus here is on three blend modes (multiply, screen blend, and soft light) that are most useful. I really enjoyed the tutorial's use of gradients, which I had seldom used.

**Chapter 3: Adjustment Layers** - Haven't you Photoshop users ever created a file with layers that you wish to go back and readjust? I had never noticed, but at the bottom of the layers pallet there is an icon which will open an adjustment layers menu. Many of the selections on this menu are the same as on the layers menu at the top of Photoshop. But, these selections create layers that remain available adjustment after you have moved on to more layers above them.

**Chapter 4: Layer Masks** – Kloskowski states that, "layer masks are one of the most important things you can learn when it comes to layers." After following the tutorials in this chapter and the ones used in the previous chapter on adjustment layer masking, I agree. I found Katrin Eismann's book, Photoshop Masking & Composition, very difficult to follow, but the tutorials in this chapter really opened my eyes on the power of layer masks

**Chapter 5: Types and Shapes of Layers** – Types means the use of Photoshop's type tool combined with adjustment layers and gradients to make quick changes in fonts, words and other written information on an image. Use of Photoshop's rectangular, circle, and custom shape tools in this chapter's tutorial showed me how to make a complex image of waves, clouds, the sun, palm trees, and flying birds, which became a multicolor travel poster.

**Chapter 6: Enhancing Photo with Layers** – Having just purchased a digital SLR camera and trying to use its controls for f-stops, shutter speed and ISO settings, this chapter's tutorials showed me how to correct a lot of mistakes by selective sharpening, dodging, burning, color adjustment, and enhancing depth of field. My favorite tutorial in this chapter was "painting with light," which allows the user to bring out the shadowed face of a subject.

**Chapter 7: Making Eyes and Teeth Whiter** – Provides more information on improving on nature's and the photographer's problems such as bloodshot eyes and aging teeth. This chapter also provides tutorials on removing distractions from photos by using retouching layers.

**Chapters 8 and 9: Designing with Layer Styles and Smart Layers** – Deal with creative use of more Photoshop tools to create dynamic images, watermarks, embossing, tinting and other special effects.

Would I recommend this book? You bet! It is easy to follow for the beginning Photoshop user and has plenty of ideas for the more experienced. The only irritations I encountered were the omission of some pictures from the downloaded material and

the sizing of some of the downloaded pictures. The material in this book can be used with Photoshop CS2 or CS3; although, a few tutorials have steps which utilize items that don't seem to be available in CS2, which I'm using. Not a big problem.

The paperback book reviewed here is a first edition, published in February 2008 by Peachpit Press. The author, Matt Kloskowski, is a well known Photoshop writer and co-host of Photoshop User TV podcast. The book is available from [www.peachpitpress.com](http://www.peachpitpress.com/), other online vendors or from local bookstores. Street price is \$39.99, but NOCCC members can get a 30% discount by becoming a Peachpit Club member.

# **Preparing a Review Article for the Orange Bytes**

*by Ted Littman, NOCCC Reviews Editor* 

**Important!** There are two articles at the following link. One provides suggestions and guidelines for preparing a review article for the Orange Bytes. The second provides guidelines for submittal. Please read both. The link is [www.noccc.org/bytes/info/index.html](http://www.noccc.org/bytes/info/index.html) 

### **See Orange Bytes in Color!**

### *by Steven Breitbart, NOCCC*

Get the PDF file of the Orange Bytes to see the issue in color. Not only can you get it in color, but get it before the printed issue reaches your mailbox.

All members get an email announcing the posting of the Orange Bytes on the club web site. In that email is a user name and password that can be used to open the most recent issue of the Orange Bytes. Go to [www.noccc.org/bytes/index.html](http://www.noccc.org/bytes/index.html) 

### Main Meeting Report

### <span id="page-15-0"></span> **James C. Smith at the May 2008 Main Meeting**

#### *By Steven Breitbart, NOCCC*

Initially, the meeting started with President Herb Wong, Jr. asking for someone to volunteer to lead the Computer Aided Investing and Amibroker SIGs.

Herb also reminded people that our elections will be held during the next meeting, on June 1st. He asked people to help run the club and volunteer to become a club officer or director.

It was announced that two news SIGs will be starting in June. One is on Word, Excel and Outlook of Microsoft Office, which will be lead by Tia Williams. The other is on Access, the database part of Microsoft Office, which will lead by Bob Dickson.

Gerry Resch announced that Hotmail won't be able to use Outlook or Outlook Express as of July 1. They were offering a free download of Windows Live, but he could not get it to work.

Our main speaker was James C. Smith who is a co-founder of

Reflexive Entertainment and long time member of the NOCCC. Reflexive has been making games for 10 years and now has a catalog of over 1,000 games available for download at [www.Reflexive.com.](http://www.Reflexive.com) All the games are free to download and try for 60 minutes and then cost about \$20 to buy.

What has been found is that people of all ages and all walks of life occasionally like to play "casual" computer games. These games are simple to learn, usually have play session of about 10 minutes and are more relaxing than competitive, with less violent themes than what

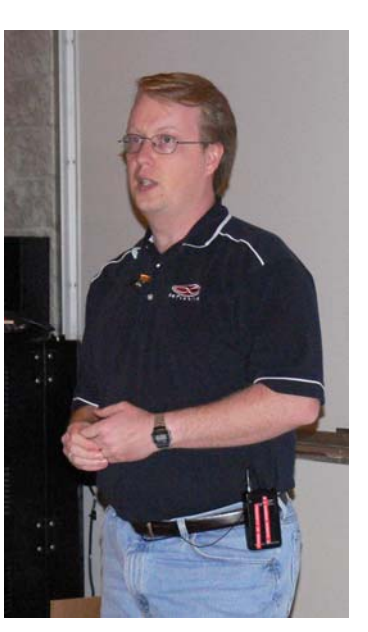

**James C. Smith** 

most people envision when they think of computer games. They have simpler graphics, so any typical computer can run them.

Some of the games are Solitaire, Mahjong , Wheel of Fortune, and Bejeweled. The new generation of casual games includes Dinner Dash, Mystery Case Files and Sallies Salon. Casual game web sites are visited primarily by people over the age of 30 and about 70% of the players are women. In fact, one can play online from within the web browser or download them.

James demonstrated several types of games. One was called Mortimer Becket and is a hidden object type game. Another was Diner Dash in which the player helps a waitress get orders to all the customers. Similar games involve a hair stylist or landing airplanes at an airport. Others are simulations, such as running a garden or a house building business.

The casual games usually have several levels and a minimal interface. In some, you can also take a screen capture of the virtual trophies you win playing the game. Some have a level editor and you can create and exchange levels with other players. The incredible thing is that you can do this while you are playing the game. However, some of the levels have been created by amateurs and some by good artists so their quality varies greatly.

Another great feature in some of these games is called mouse party mode in which up to **nine** mice can be used at once and each will control a separate cursor, one for each player. Check [www.mouse-party.com fo](http://www.mouse-party.com)r more information.

Reflexive Entertainment has over 1000 games available on their web site. They produce some games themselves and have a distribution agreement with other developers, so they release five new games each week.

Reflexive Entertainment's web site will give you information about each game and allow you to rate and review them. After you rate ten games the web site will recommend what games you might like.

Reflexive Entertainment is always looking for volunteers to help test games. Contact James C. Smith at [James@Reflexive.net to](mailto:James@Reflexive.net) sign up. The most pressing need is for usability testers who are willing to visit the Reflexive Entertainment office in Lake Forest and test a game for 50 minutes while the developers observe you.

### Reflexive com

- Our 13 games plus distribution agreements with hundreds of developers
- $\bullet$  Over 1,000 downloadable games for Windows
- Over 100 downloadable for Mac
- All free to download and play for 60 Minutes
- Most about \$20 to purchase
- Instantly unlock full game with credit card or PayPal

Again, a very interesting meeting! Photos by Jim Sanders.

**16 Orange Bytes** 

# **May 2008 Raffle Winners**

<span id="page-16-0"></span>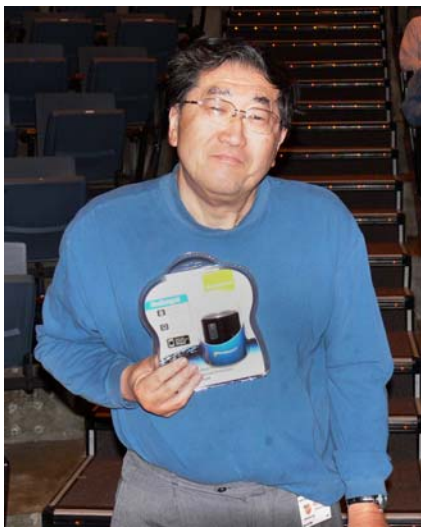

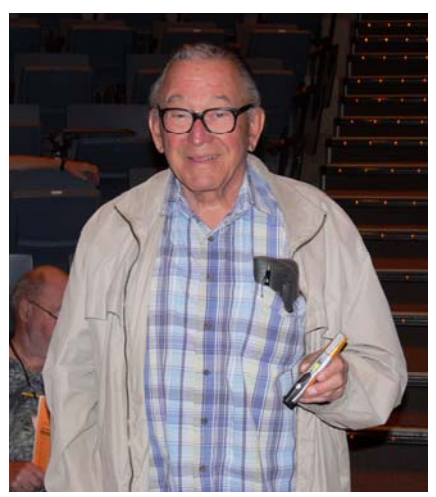

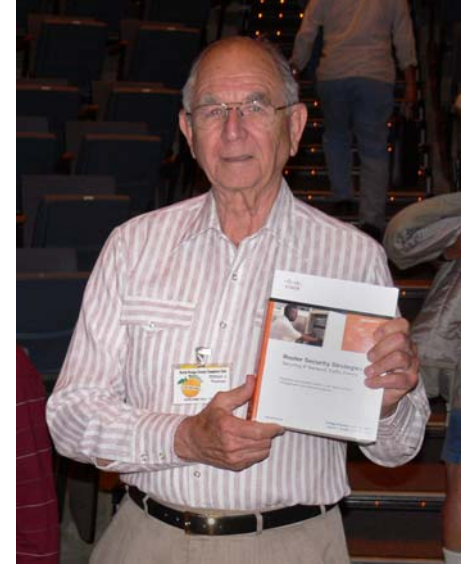

William Thomas

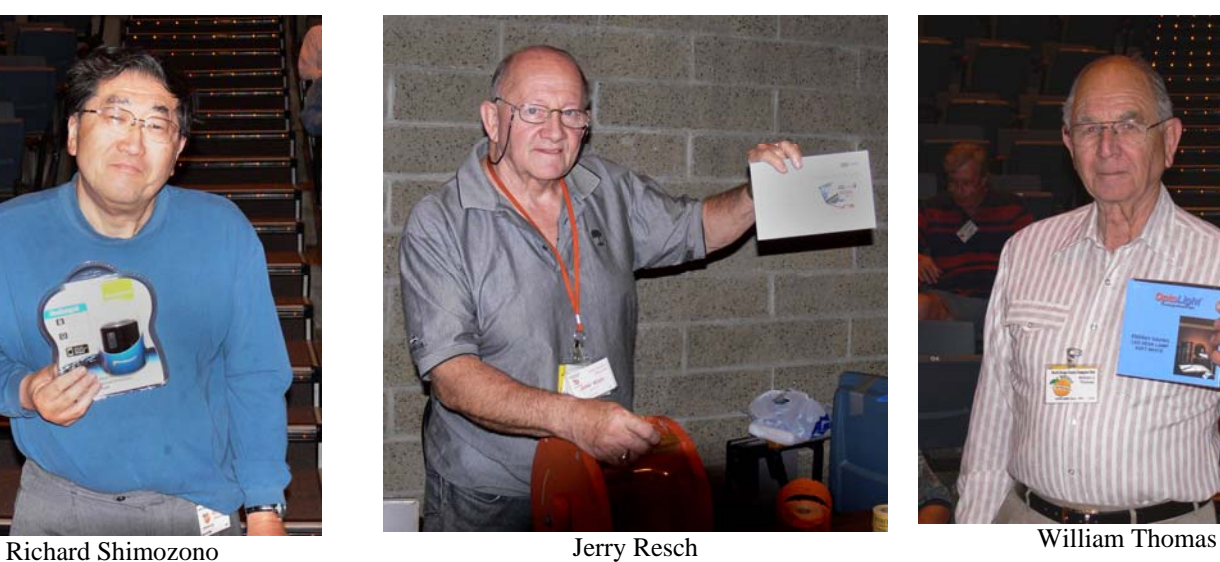

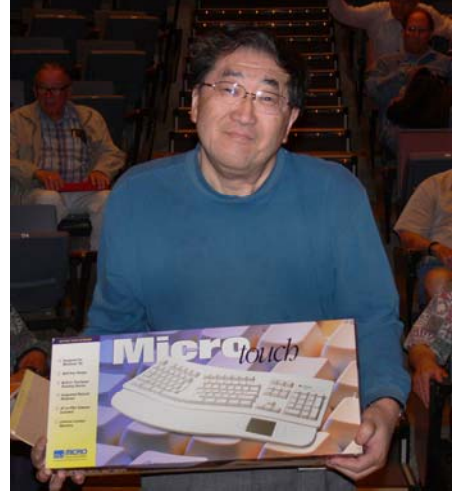

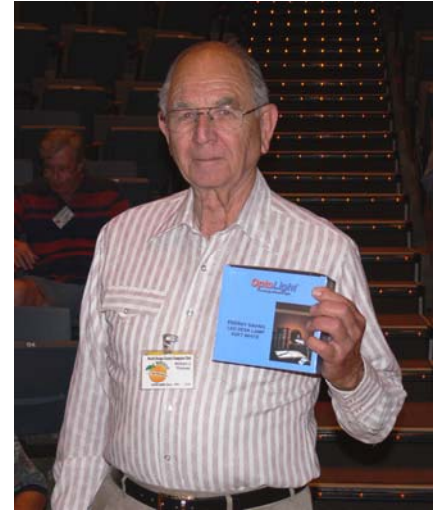

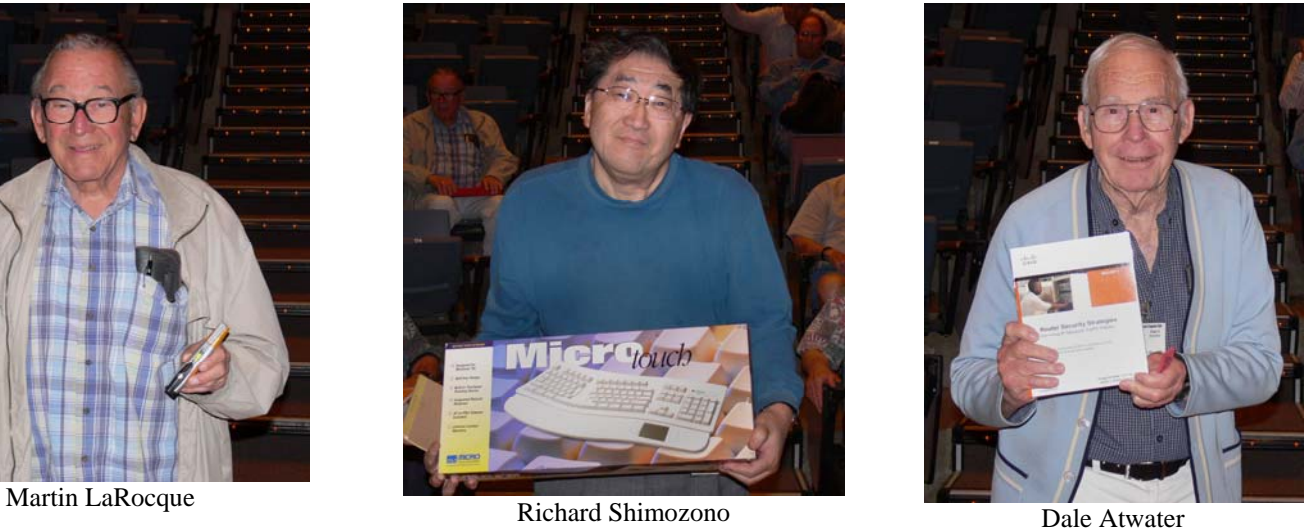

### **Thanks**

Thanks to Contributing Member, Dale Atwater for his donation of \$75.

Photos by Jim Sanders, NOCCC

### SIG Meeting Reports

### **Hardware SIG**

#### <span id="page-17-0"></span>*By Herbert Wong, Jr., SIG Leader*

The topic for the May 04, 2008 Hardware SIG was Battery<br>Technology. There is always There is always change at the exotic end of the spectrum, but substantial improvement at the low end of the spectrum is always exciting.

A cell is the fundamental unit. A battery is composed of one or more cells, usually to increase the voltage. For example, a car battery is composed of multiple

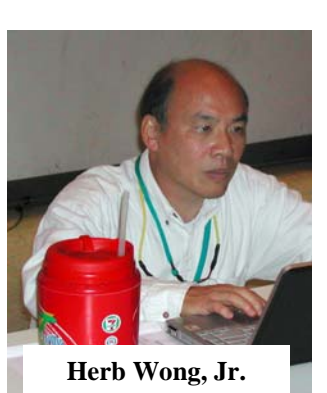

cells in series to increase the voltage to six volt or twelve volts.

A cell's electrochemistry determines its characteristic voltage. For example, a carbon-zinc cell or an alkaline cell is 1.5 volts, a lithium-thionyl chloride cell is 3.6 volts, and a nickel-metal hydride (NiMH) cell is nominally 1.2 volts.

There are two classifications of cells. Primary cells are generally single use (disposable or non-rechargeable). Secondary cells are rechargeable because the chemical reaction is reversible.

The most familiar secondary cell type, NiCd (commonly called NiCads), uses electrodes of nickel oxide hydroxide and metallic cadmium. There is relatively constant nominal voltage (1.2 volts) during discharge and high current availability. However, they self-discharge about 20% per month.

About two decades ago, nickel metal hydride (NiMH) cells became commercially available. They have two to three times greater electrical density compared to NiCd cells. They self discharge about 30% per month.

Low self-discharge (LSD) batteries are designed to greatly reduce the amount of self-discharge. Manufacturers of LSD NiMH cells claim retention of 85 percent of capacity after six months (or twelve months). This characteristic allows LSD NiMH batteries to be sold in a pre-charged condition and are therefore ready to use. Conventional NiMH batteries must be charged before the first use. LSD NiMH batteries can use any charger designed for conventional NiMH batteries. Do not use a NiCd charger to charge a NiMH battery.

An LSD NiMH battery (for example – 2100 mAh) may have only two-thirds the capacity of an ultra-high capacity NiMH battery (for example – 2900 mAh). But, due to the mechanically inferior components (such as thinner dielectric insulation), the ultra-high capacity battery may self-discharge (in a matter of days or weeks) to a state with less capacity than the LSD battery. So, don't be dissuaded by the lower specification if you let your cells sit for a week or more.

LSD allows use of cells in places that are not appropriate for secondary batteries. These devices normally use primary cells

because of the long term (and, often, low current) usage like clocks, remote controls, weather stations, etc.

Other devices may be stored for long periods of time but have high current demands. LSD batteries make it possible to store your electronic flash, digital camera, flashlight, portable radio, etc. and have reasonable expectations to use them without first recharging the batteries.

LSD NiMH batteries are commonly available in AA and AAA form-factors. Recently, there have been some C and D cells on the market.

Low self-discharge (LSD) batteries are sold under various names including: **Accupower** *Acculoop*, **Ansmann** *MaxE range*, **Camlink** *Ready 2 Go*, **Duracell** *Pre-charged*, **Gold Peak** *ReCyko*, **Kodak** *Pre Charged*, **Nexcell** *EnergyOn*, **Panasonic** *R2*, **Rayovac** *Hybrid*, **GE/Sanyo** *Eneloop*, **Sony** *CycleEnergy*, **Titanium** *Power Enduro*, **Uniross** *Hybrio*, **Vapextech** *Instant,* and **VARTA** *Ready2use*.

Primary cells still have advantages. Lithium batteries are lighter and have greater capacity (i.e. – greater energy density) than most other common batteries. In addition, they perform well at low temperatures.

*The topic for the June 01, 2008 Hardware SIG is Printer Technology. The price of monochrome and color laser printers has plummeted in the past few years. We will look at why they might be the appropriate printer for you. Of course, inkjet printers seem to cost less. But after examining the TCO (total cost of ownership) you may find the cost is far higher than you think.* 

You can contact me at NOCCCHWSIG@singularitytechnology.com [o](mailto:NOCCCHWSIG@singularitytechnology.com)r president@noccc.or[g.](mailto:president@noccc.org) If you start the subject line with NOCCC, it will greatly increase the likelihood of your message being found in the hundreds of spam that I receive everyday…

# **Security SIG**

*By Dave Keays, SIG Leader* 

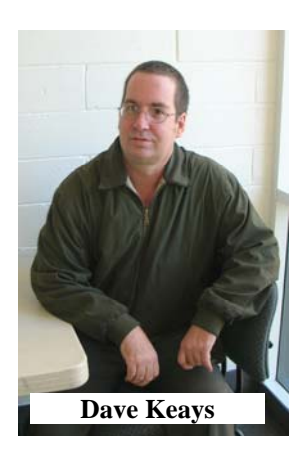

In May, we talked about the future in security and network more than anything. The conversation went from software quality (and how the lack of quality could result in a lowered security standard) to the job market in security and networking today and on to the security in FOSS (Free Open Source Software) ecommerce.

<span id="page-18-0"></span>But the big news is the future changes to the SECURITY SIG. Because of a low attendance and some recent changes in my life (I live in Hemet now and will not be attending the board meetings after this term is finished), the SIG will be broadened to include web development and will use the club site as an example. The

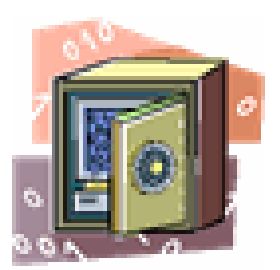

new SIG will cover the latest security threats on the Internet, developing web sites, and improving the clubs web site. The group will now be called "Internet Today".

I am creating a new web site for the club and we need people to help. People who either are or want to be a PHP developer, a technical writer, an interface author, or a quality assurance member. If you can help, find problems, or make suggestions on how to improve the site please come to the meeting.

If it becomes apparent that the SIG is being broadened too much then we'll break it up in the future. For now, let's see how this goes.

Larry Klees is helping me set-up a photo gallery that is hosted by Flickr. My idea is to have a gallery for every SIG, every officer, every volunteer, and the main meeting itself. So if you have any photos of the general meeting or special events like our anniversary then send them to [dave@rdksoftware.com.](mailto:dave@rdksoftware.com) Thanks Larry.

At the next meeting we'll go into the details of developing the new site and layout a plan for improving the site. If you have any questions about today's threats or trends on the Internet or you want to participate in creating the new site then come to Science 203 at 10:30.

# **PC Q&A SIG**

*By Jim Sanders, SIG Leader* 

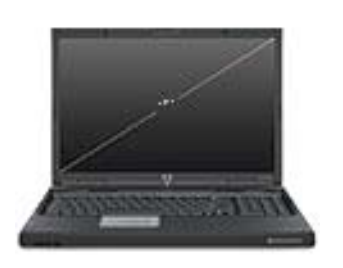

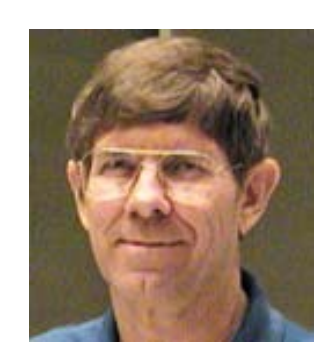

One of the questions at this month's SIG was on surveillance or security cameras and how many could you have on the PC before it was overloaded. I gave what I thought was an okay answer, but decided that I should spend some time on Google to double-check my answer. It turns out that what I said is basically true but certainly I now know that the information that I based it on is dated. The laws of physics and bandwidth have not changed but boy have they been bent a bit.

For anywhere between \$0.0 and \$100 dollars, there are multiple programs available with levels of sophistication that not long ago would only have been available in high-end or commercial systems. They run on a relatively modest PC. One offering required a 1.7 GHz CPU, 256MB of RAM, and a 40GB hard disk. It claimed that for one camera this could provide up to three weeks of continuous coverage for up to a year using motion detection.

Two things are key to the amazing length of time that these systems can function with limited resources. The first is the ability to detect Motion either anywhere in a frame or in a specific area of a frame. The concept here is really quite simple, if the new frame coming in is exactly the same as the previous frame, then nothing has changed so there is no need to record anything. As soon as a change is detected, and as long as a change is detected, the program will record the incoming frames of video to the hard disk.

The second item that makes this possible is the MPG-4 video compression technology. Even when taken in a relatively high quality MPG-4 mode, such as is available on a lot of the newest digital cameras, that is to say 640 by 480 resolution at 30 frames per second, one hour of video can be stored on the recording medium in 1GB of space.

In addition, the software offers all kinds of interesting bells and whistles. The program can e-mail you a warning that something is going on. It can capture the motion triggered sequence and email that video to you. The programs can simultaneously monitor all local cameras and remote cameras that are attached via the Internet. There are many other clever features available and you might find it interesting to do a Google search on security and surveillance cameras and programs.

As often happens the questions started off slow but ended up consuming almost all the available time. As a result, I did not get around to the Nero8 feature that I was going to mention, nor the new U3 offerings that are available for the USB thumb drives that use that system. So, time permitting, perhaps we'll get to them in June.

As most of you know, we are having club elections in June. For a number of reasons, some of them not very complimentary, I have decided that I do not wish to see Herb Wong be the club president for a second year. I will be running for that office in June. As a founding and continuously active member of NOCCC, I am not happy, to put it mildly, with a number of things that I have seen this last year. I would like your vote for NOCCC President in June. If you would like to discuss this further, you have my e-mail address and phone number. If you would like to help me make some changes in the club please contact me.

Jim Sanders Member # 0019

# <span id="page-19-0"></span>**Digital Photography SIG**

### *By Larry Klees, SIG Leader*

#### **Last Month**

Every one who takes flash pictures has some that are over- exposed in the front and under-exposed in the back. This is caused because the oncamera flash acts like a point source of light and the inverse square law causes the light to peter out in the distance. We talked about ways to correct Flash Peter as shown in B (the before picture) below. After the demonstration, (the after picture) looked like A as shown below.

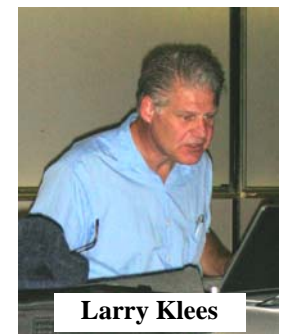

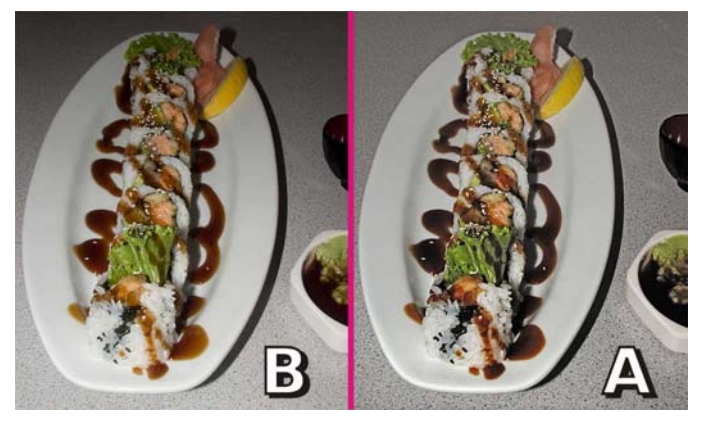

The demonstration took about an hour; but after you've done it once or twice the process actually requires just a few minutes. The process is repeated here as it would be done in Adobe PhotoShop, but works equally well in GIMP, or Corel Photo Paint, or Corel Paint Shop Pro, and some other programs. It requires the use of Layer Masks which aren't supported in most lower-end programs like PhotoShop Elements. The flash peter

fix works on groups of people just as well as it does on sushi.

**Step 1.** Open the image and make a copy of the original. & label it 'Lighter' as shown. Now zoom in for a better view of the last couple of sushi pieces at the far end of the plate. Note that they are under exposed. Do whatever it takes

to give them a proper exposure. In this case (note the histogram) just move the white slider to a point near the right of the histogram and then watching the image

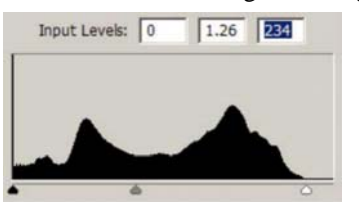

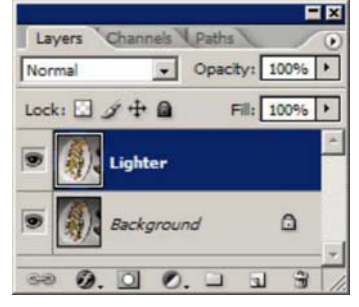

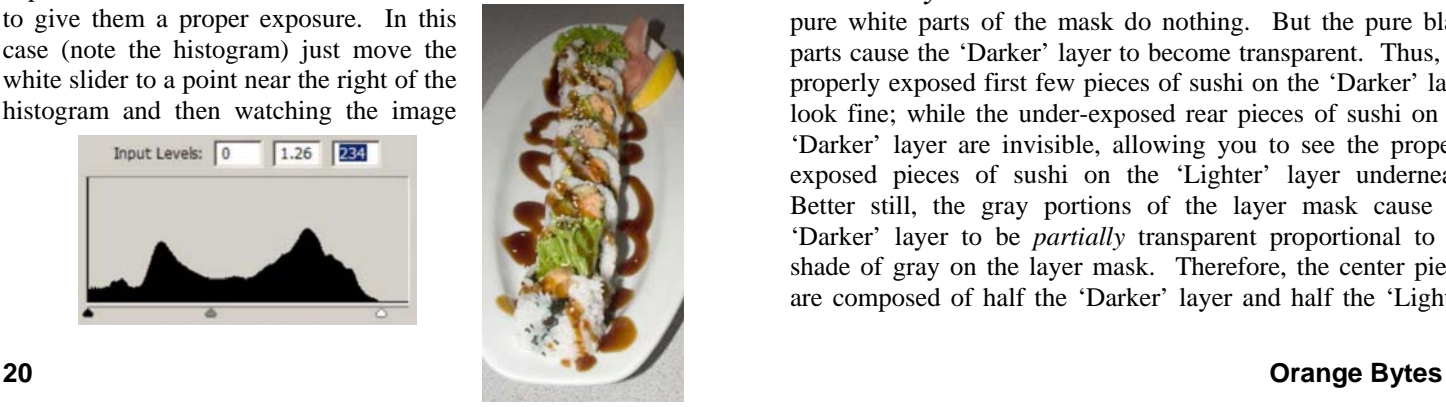

slide the center slider to the left (which increases the gamma and lightens the image) until the lettuce looks good. This of course has caused the front part of the picture to look even more over exposed, but don't worry about it for now.

**Step 2.** Make a second copy of the original, label it 'Darker' and move the layer to the top

of the stack as shown. Now zoom in for a better view of the first couple of sushi pieces at the near end of the plate. Note that they are over-exposed. In this case (note the histogram) just move the white slider to a point near the right of the histogram and then watching the image slide the center slider to the right (which decreases the gamma and darkens the image) until the rice looks good. This of course has caused the back part of the picture to look even more under exposed. Not to worry! Step 3 is magic.

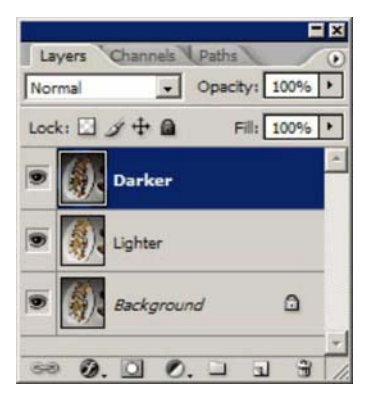

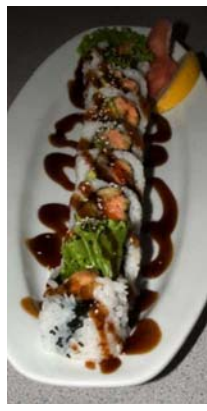

We now have two images that have one part properly exposed with the rest of the image worse than before. What we need is a way to smoothly blend from the properly exposed part of one image to the properly exposed part of the other image.

#### **"Layer Masks to the Rescue!"**

**Step 3.** With the 'Darker' layer selected, place the cursor on the indicated icon at the bottom of the layers pallet and click. A new white thumbnail of a layer mask appears next to the thumbnail for the 'Darker' layer.

Now, select the gradient tool and set it up for a white-to-black linear gradient. Place the cursor over the first piece of sushi, click & drag to the last piece of sushi and release. You have created a gradient but instead of showing up on the image it shows up as a layer mask thumbnail.

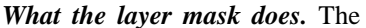

pure white parts of the mask do nothing. But the pure black parts cause the 'Darker' layer to become transparent. Thus, the properly exposed first few pieces of sushi on the 'Darker' layer look fine; while the under-exposed rear pieces of sushi on the 'Darker' layer are invisible, allowing you to see the properly exposed pieces of sushi on the 'Lighter' layer underneath. Better still, the gray portions of the layer mask cause the 'Darker' layer to be *partially* transparent proportional to the shade of gray on the layer mask. Therefore, the center pieces are composed of half the 'Darker' layer and half the 'Lighter'

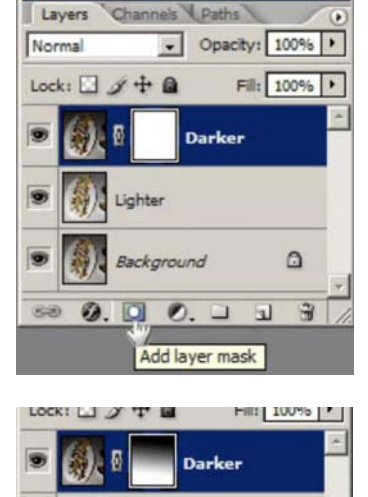

<span id="page-20-0"></span>layer to create an average exposure. In fact the whole picture now has a uniform exposure!

This frequently results in an image that seems to have low contrast. Usually this is best fixed by manipulating the curves and then reducing the saturation slightly. Finally, edit the photo as desired. A variety of refinements (like logarithmic gradients) can be added but that's another topic.

### **Helpful Tip**

You can use a loop of twine about thirteen feet long to make a fairly good tripod. It's very low cost, light weight, and fits in your pocket. Run the loop under the balls of both feet and through some of your fingers with both hands on the camera. Raise the camera until the entire loop is a taught triangle. The camera is now prevented from moving up, down, left, or right. Back and forth motion is relatively harmless.

#### **Next Month**

We had Steve Gibson at the April meeting and I wanted to take some pictures. Steve is an extremely dynamic speaker and you must use some combination of extremely high ISO number, extremely large aperture, and/or strobe lights; or the photos will be blurry. I opted for a pair of NIKON SB-800 strobes which lit up a 35' x 15' area on the stage and stopped Steve in his tracks where ever he was. The strobes worked great. They also caused a lot of questions at the May meeting.

*Therefore, at the June meeting we will play around with these strobes that can be remotely controlled from the camera. It's almost like having a portable studio.* 

*Before that, however, we will look at member photos if anyone brings some. Then we will create an account on Flickr.com and explore the many features offered.* 

### **Two New SIGs!**

Tia Williams will be leading a SIG on **Microsoft Office Word, Excel and Outlook**, which will be held from 9:00 to 10:30 a.m. in room Science 109.

Bob Dickson will be leading a SIG on **Microsoft Office Access**, which will be held from 10:30 a.m. to 12:00 noon also in room Science 109.

### **Computer Aided Investing and Amibroker Need A New Leader**

After many years, Bob Krishfield has resigned as SIG Leader. Someone is needed to serve as SIG Leader if these SIG are going to continue. Contact the club President for more information.

### **Pig SIG Open to All**

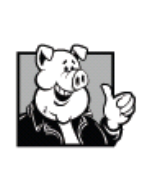

Meet us outside Irvine Hall from about noon to 12:30 p.m. There is also a buffet lunch and snack bars open in Argyros Hall.

There are several benches where NOCCC people gather, eat and chat. Just look for the member badges, grab a chair and join in! This is an

informal group, so many different subjects are discussed. It's a great opportunity to mix, mingle and network. See ya there!

### **Understanding Operating Systems**

*By Steven Breitbart, NOCCC* 

This Special Interest Group is lead by Charlie Moore and is a discussion group about Operating Systems for Computers.

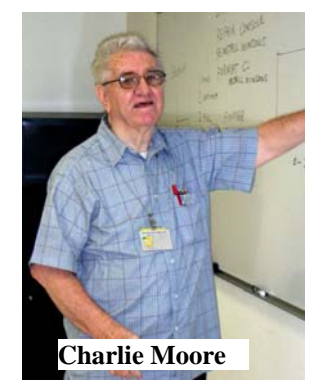

### **Linux for Desktop Users SIG**

#### *By Steven Breitbart, NOCCC*

This SIG is planning on meeting in June, in Science 306, starting at 9;00 a.m..

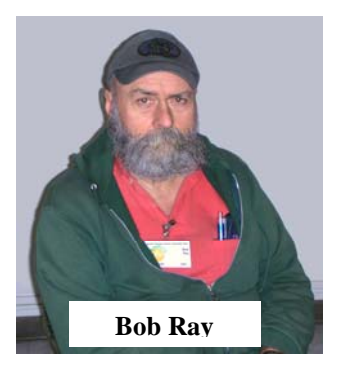

### **Club Business**

## <span id="page-21-0"></span>**NOCCC Elections Coming Soon**

### *By Steven Breitbart, NOCCC*

Please consider becoming more involved in running the NOCCC. **During the June 2008 meeting we will be holding our annual elections.** All positions for on the NOCCC Executive Board are to be filled. While mostly taken from the Bylaws, the summary below is not all-inclusive.

### **NOCCC Executive Board**

The NOCCC Executive Board "subject to the limitations of those bylaws, shall debate, establish, amend, and update the policies for all the affairs and business of the NOCCC."

"The Board shall concern itself with the disbursement of all NOCCC moneys. The Board shall consider the budget and such additional expenditure requests as are submitted by the president, and shall authorize such expenditures as it considers wise and appropriate."

The NOCCC Executive Board is made up of four officers, eight elected directors, and ex-officio members. There are four officers of the club: President, Vice-President, Secretary and Treasurer.

#### **Duties of the President include:**

- Represent the NOCCC to the community as the chief executive officer
- Set the agenda for and presides at all general meetings of the club
- Set the agenda for and presides at all meetings of the NOCCC Executive Board
- Appoint members to chair all standing and special committees and appointed positions
- Receive, on behalf of the NOCCC, all contributions to the club

#### **Duties of the Vice-President include:**

- Assume the duties of the president in the president's absence
- Assume special duties as may be directed by the president

#### **Duties of the Secretary include:**

- Establish and maintain a journal of the proceedings of all general and Executive Board meetings
- Establish and maintain a record of all NOCCC correspondence, and attend to correspondence as directed by the president or the Executive Board
- Establish and maintain a record of all property acquired by the NOCCC and identify the property as belonging to the **NOCCC**

### **Duties of the Treasurer include:**

• Receive and deposit into the NOCCC accounts all moneys received

- Establish and maintain an accurate journal of all receipts and disbursements of NOCCC funds
- Report at the regular general meetings a summary of the financial status of the NOCCC

### **Elected Directors**

The eight elected directors are on the Executive Board and along with the officers address any issue that comes before the Board

### **Ex-officio members of the Executive Board**

• Ex-officio members of the Executive Board are the immediate past president, editor of the club newsletter and the webmaster

#### **Appointed Positions**

These positions are Membership Chairman, Editor, Reviews Editor, Business Solicitations/Lecture Series, Classified Advertising for Members, Commercial Advertising, and Program/Speakers Coordinator. Contact the current club President if you are interested in any of these positions

### **Current Slate for NOCCC Elections at the June 2008 Meeting**

### *By Steven Breitbart, NOCCC*

**President: Herb Wong, Jr. and Jim Sanders Vice President: OPEN Treasurer: John Heenan Secretary: OPEN Director: Richard Miller Director: Dallas Hazelton Director: Gerry Resch Director: Steven Breitbart Director: OPEN Director: OPEN Director: OPEN Director: OPEN**

**Two appointed positions have volunteers: Raffle Leader: Gerry Resch Review Editor: Ted Littman** 

**Nominations will be open at the June meeting.** 

# <span id="page-22-0"></span>**President's Message**

### *By Herbert Wong, Jr., NOCCC President*

June is NOCCC election time again. As always, the reward for volunteer work is altruistic. However, I thought we should copy a decade-old, good policy from the *Southern California IT Pro Association*  [\(www.socalitpro.org;](http://www.socalitpro.org) formerly the Orange County NT UG). **Directors and officers receive a one-year membership when elected.** It is a token recompense

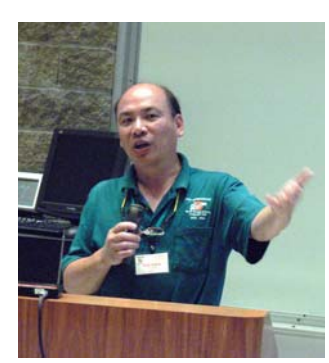

and long overdue. It will take effect starting with the 2008-2009 Executive Board.

This is a United States presidential election year, too. Many people comment that the government should make a particular law, increase taxes on a specific thing, give money to bailout another group, etc. They totally fail to realize that they are the government. The government is only as good as what they see in the mirror every day.

In the same fashion, you are NOCCC. NOCCC is only as good as what you make it. We need all members to participate actively. There is no exception.

The May fourth presentation of *Reflexive Entertainment*'s products proves that a small company can succeed in today's market if it produces high quality products that are enjoyable to play. Software doesn't need to cost millions of dollars to develop for it to be fun. Let's thank James Smith for taking the time away from his family to tell us about his company.

The June first General Meeting presentation will be a demonstration of the Ubuntu [\(www.ubuntu.com\)](http://www.ubuntu.com/) Linux distribution by either a Ubuntu representative or long time NOCCC member, Loren Osborn. Loren works with Linux servers and is a software developer. We'll buy some Ubuntu CDs that allow you to test Ubuntu without actually installing it. Or, you can download if for free before or after the meeting.

The July thirteenth General Meeting presentation will be about a melding of technologies. *Geo-tagging* embeds latitude, longitude, and elevation data into your digital photograph's EXIF metadata. **Merax** *Photo Finder GPS* ([www.merax.com\)](http://www.merax.com/) logs your geographical information, matches your photographs' time stamps, and embeds the data into the EXIF metadata. Software integrated with Google Maps, Flickr, Locr, etc. allows you to identify (within meters) where you took each photograph!

The August tenth presentation has not been confirmed yet. However, two topics are possible. First, *Samy's Camera* is interested in another photography day presentation, but I will not have a planning session until a few days after the Orange Bytes publication deadline. Second, I have been talking with an **Apple** *iPod Touch* software developer who can show us this

revolutionary technology (that is shared with the **Apple**  *iPhone*).

The September meeting date is not yet scheduled. Most likely, of course, the presentation will be the alternative from the August meeting. Either one will be great.

If things work out well, that would make four months of presentations scheduled! I don't remember that happening before! I love it when a plan comes together.

Two new SIGs will debut on June 01, 2008. The first (9:00 a.m. to 10:20 a.m.) will focus on using Microsoft Outlook, Word, and Excel. Everyone uses these products, so anyone can benefit by attending. There is no excuse for any of the displaced Investors SIG members to miss this one. The SIG leader, Tia Williams, is a new NOCCC member and deserves your support.

The second (10:30 a.m. to 11:50 a.m.) will focus on using Microsoft Access. For some reason, too many people use a spreadsheet when it would be easier and more appropriate to use a database. If you keep track of your stamp, record, investment or any other collection in a spreadsheet, you need to attend this SIG. There is no excuse for any of the displaced Amibroker SIG members to miss this one. The SIG leader, Bob Dickson (a retired teacher who makes NOCCC's coffee and brings donuts each month), will show you when to use a database and how easy it is to do it the right way.

It looks like it will be a very exciting summer of meetings. Come early... Come often… You can contact me at [NOCCCPres@singularitytechnology.com](mailto:NOCCCPres@singularitytechnology.com) or [president@noccc.org](mailto:president@noccc.org).

# <span id="page-23-0"></span>**May 2008 Board Meeting Minutes**

**Location:** Universal Career College, 1125 E. 17th St. Suite E211, Santa Ana, CA.

The Board Meeting was called to order on Monday, May 5, 2008 at 7:52 p.m. by Herbert Wong Jr., NOCCC President. Also in attendance were Steven Breitbart, Dallas Hazelton, John Heenan, Dave Keays, Ted Littman, Richard Miller, Else Olovsson, Gerry Resch and Jim Sanders. Steven Breitbart served as acting Secretary.

The **Secretary's Report** for April 7, 2008 (in the May 2008 issue of the Orange Bytes) was accepted unanimously. The motion to accept the minutes as published was made by Else and seconded by John.

**Treasurer** John reported income from various sources, consignment table \$5, raffle \$35, coffee and donuts \$36, donations \$76, for a total income of \$152.00 Costs were \$23.80 for coffee and donuts. Current Membership as of May 01, 2008 was a total of 261 (Regular 243, family 7, student 1, newsletter 10). John also requested that the minutes of the Board of Directors meeting should be emailed to the Board before publishing them in the Orange Bytes.

The **Main Meeting** for May 4, 2008 was a presentation by James C. Smith. There were at least 28 people attending.

Omni Technics had a poor collection day. However, Gerry said that an article or ad in the Orange County Register drew some people in May. Also, Herb has put notices about the e-Waste collection on several web sites.

**Opening & Closing** Wilkinson is still reported to be under construction, so the Linux SIG is still meeting in Science 306.

The next scheduled meeting is Sunday, June 1, 2008. The next Board Meeting is Monday, June 2, 2008. Omni Technics will continue eWaste collection. No speaker has been arranged yet.

**Publications and Reviews** Ted noted that the Memorial Day holiday will delay the distribution of the Orange Bytes. He also said that he has limited input for the Orange Bytes; 2 reviews and one article. He said we should encourage people to get the PDF file to see the issue in color.

Gerry said that the Slate of Candidates should be published in the Orange Bytes. [*Editor's Note: See page 22*]

**Raffles** Gerry said that the prizes for June 1, 2008 will include an IOGear portable battery charger called GearJuice, Roxio's Easy Media Creator 9 Suite software, a lamp, a flashlight, a keyboard, and several books.

**Publicity Relations** Else had no news but appreciated the column or article in the Orange County Register. Gerry

suggested that we try to reprint it. Jim will inquire about getting permission.

### **New Business**

1) SIGs - Herb said that new SIGs will be starting in June. **Microsoft Office Word, Excel and Outlook,** will start at 9:00 a.m. in Science 109, and be lead by Tia Williams **Microsoft Office Access**, will start at 10:30 a.m., also in Science 109, and be lead by Bob Dickson. Ted suggested that the PC Q&A SIG and the Hardware Essentials SIG shouldn't be held at the same time. Steven asked if there were any volunteers to lead the Computer Aided Investing and Amibroker SIGs. Herb said there were none yet.

2) Herb pointed out that another group he belongs to provides incentive for volunteering by providing a free membership for those members that volunteer to help run the organization. The question was whether the NOCCC should do the same thing.

Dave made a motion to give a one-year membership to the NOCCC to all officers, SIG Leaders and Board of Directors members starting in the 2008-2009 year. Discussion followed:

John questioned whether the free membership started on the member's normal renewal date. It was decided that all of the free memberships would start when the members took office, which occurs on July 1st.

Ted stated that some people on the Board don't attend the Board of Directors meetings and some SIG Leaders don't provide input for the Orange Bytes

Herb stated that a person can get only one free membership even if they hold two positions that each qualify them for the free membership

The motion was seconded by Gerry and passed 5 to 4.

- 4) Herb put together a slate of candidates for the June election by asking all attendees if they willing to serve in their current position or another position. Ted Littman, Dave Keays, and Else Olovsson declined to remain as Directors. Jim Sanders opted to oppose Herb Wong for the Presidency.
- 4) Herb asked for ideas to increase participation in the running of the club. The attendees offered none.

Richard suggested giving copies of the Orange Bytes to interested students.

John said that a student came to the May 4th meeting and was interested. He said that people on campus don't know about the NOCCC

Steven said to lower the number of directors. Since this would require amending the Bylaws at a general meeting, this would be difficult.

The meeting was adjourned at 9:21 p.m.

# <span id="page-24-0"></span>**NOCCC Fee Schedule**

The fee schedule has been set up to increase club membership, attract people with an interest in computing, and attract local computer-related businesses to place ads in the Orange Bytes with or without becoming NOCCC members. We are also offering members the opportunity to help our club financially by making donations that should be income-tax deductible since we are chartered as a non-profit  $501(c)(3)$  organization. Donors will be acknowledged in the Orange Bytes and the Membership level will be shown on the Member's Badge.

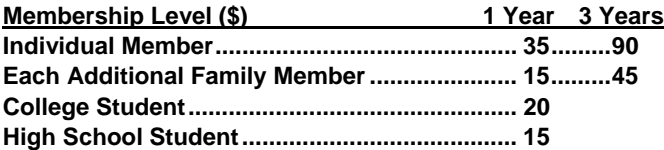

#### **Business Member + Ad (Business Card) ...... 180**

**Business Member + Ad (¼ Page, ½ Page) ... 465, 800 Business Member + Ad (Full Page) ............ 1,475** 

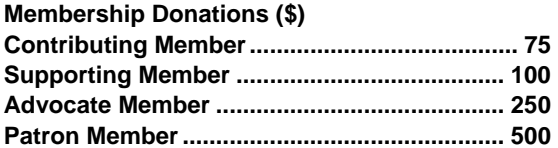

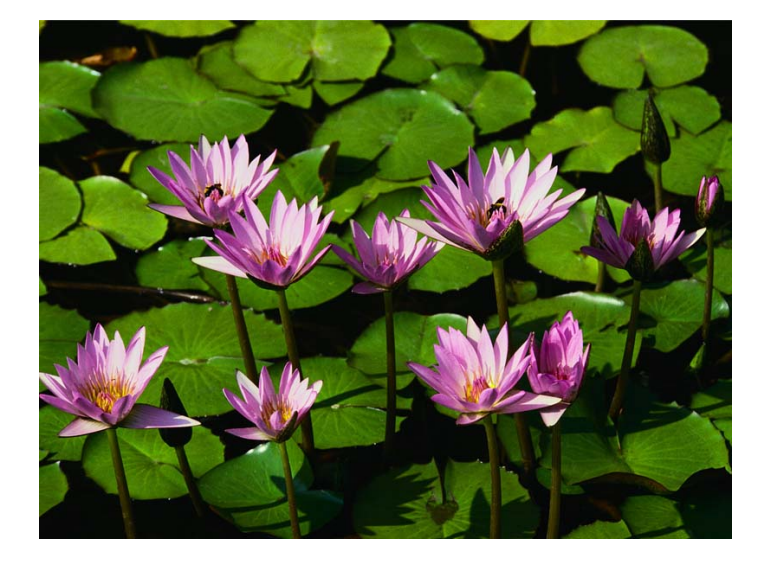

### **Welcome to Our Members Who Joined During May 2008**

Your Board of Directors welcomes our members who recently joined:

- **Joseph Casasanto**
- **Fred Croghan**  4.
- **Charles Eldridge**  ÷
- **Cliff Flaro**
- $\text{■}$  Nathan Lane

**We invite you to take an active roll in running NOCCC and planning its activities. Please contact President Herb Wong or one of our other officers at a monthly meeting or by e-mail.** 

### <span id="page-25-0"></span>**Orange Bytes Reviews and Articles**

### **NOCCC Guidelines for Submittal**

**Important!** Please limit the length of your submittals, **but length should be secondary to content sufficiency**. However, we request you limit general articles and software reviews to 1500 words, SIG reports to 700 words, book reviews to 600-1000 words, low cost CD ROM titles to 600 words and more sophisticated CD-ROMs to 1000 words. As far as the minimum is concerned, we'd just like to see you do justice to any general article or to any product that's reviewed. An expensive software package (\$500-1000) deserves at least 1,500 words. Exceptional cases may require more and two articles may be appropriate. Check with the Editor. An inexpensive program (\$50 or less) might have 400-500 words. As a reference guideline, 950-1000 words (as defined by MS Word) fill one page of the Orange Bytes. **Liberal use of graphics is encouraged. Even your photo!** 

**Reviews must be completed within 2 months** so that the Reviews Editor can, in a timely manner, send a copy to the vendor. If you change your mind about doing the review, please call him  $(714)779-1936$  or email [\(reviews@noccc.org](mailto:reviews@noccc.org)) ASAP to make arrangements for returning the product for reassignment. We hope you enjoy writing your review.

You should e-mail articles directly to the Reviews Editor [\(reviews@noccc.org](mailto:reviews@noccc.org)) and CC: a copy to the Orange Bytes Editor ([editor@noccc.org\)](mailto:editor@noccc.org) as a backup. Because the editors receive a large amount of SPAM that is tedious to sift through, the **From** field of your email should contain your real name and the **Subject** line should start with "NOCCC review". As an alternate, give the file on a disk with a printout directly to the club President, Publications Chairman., or Reviews Editor on the next meeting day.

Articles or reviews are preferred in Word (.doc) format, but can be in .txt or .rtf format. All documents should use 10-point Times Roman font and have flush left margins with double-carriage-returns (skip a line) between paragraphs. If you use .rtf format (in Microsoft Word or other word processor), bold your title, paragraph headings, and wherever else appropriate. Please DO NOT use any other formatting. Heading formats, centering, indents, special bullets, 1.5 line spacing, etc. all cause the editor extra work to strip out and make fit in the columns of the Orange Bytes.

Don't use CAPS for emphasis; that's like shouting at someone! Also please spell check your article, and try to follow the ordinary rules of grammar. Don't use columns, tabs, indents, justification, hyphenation or other such formatting codes. (If columns or tables are absolutely needed, send us a hard copy to guide us.)

We look forward to seeing your submittal in print and on the NOCCC Web site.

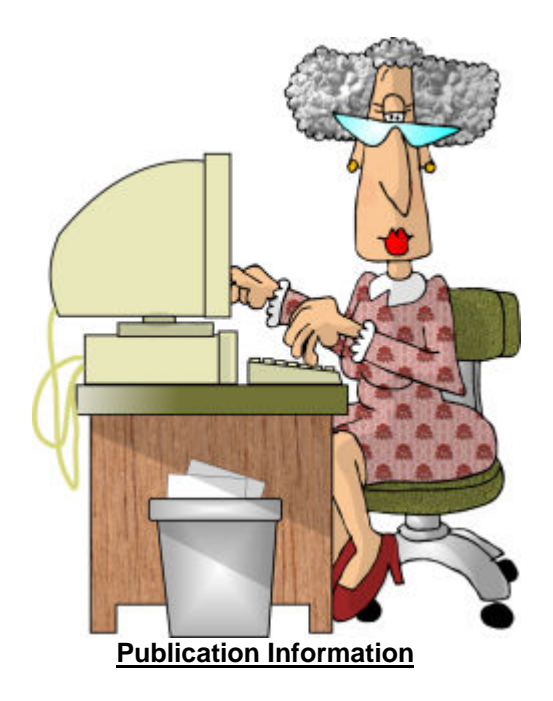

Orange Bytes is published monthly by: North Orange County Computer Club P.O. Box 3616, Orange, CA 92857

<span id="page-26-0"></span>All opinions expressed herein are those of the individual **authors only and do not necessarily represent the opinions of the NOCCC, its officers, Board of Directors, the** *Orange Bytes*  **newsletter or its editors. The NOCCC does not guarantee the accuracy or the correctness of advertising or articles in the**  *Orange Bytes***, nor does the NOCCC intend to endorse, rate, or otherwise officially comment on products available. Therefore, the readers are cautioned to rely on opinions presented exclusively at their own risk.** 

in this publication without trademark or copyright symbols does **Trademarks/Copyrights** — The mention of names of products not imply that they are not so protected by law. All trademarks are the property of their respective owners.

**Word** <sup>®</sup> using the True Type fonts Arial, Bauhaus 93 and Times **Production** — *Orange Bytes* was produced with **Microsoft**  New Roman.

### **Printed by: Creative Technology**

 **5959 Palmer Blvd. Sarasota, FL 34232—28 800-533-1031** 

### *Commercial display advertisements are welcome, contact [reviews@noccc.org.](mailto:reviews@noccc.org)*

### **RATES**

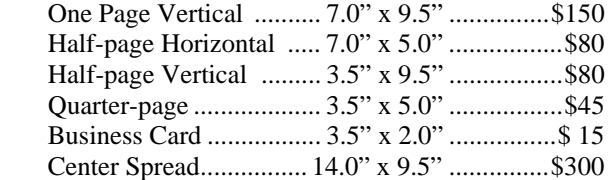

#### **Deadline: Tenth of the month**

Discounts: 3months=10%, 6=15%, 12=20% If you are interested in advertising in the publications of multiple User Groups throughout the region or nationally, you can learn more by contacting [www.apcug.org](http://www.apcug.org) 

Readers, please tell our advertisers that you saw their ad in the *Orange Bytes*

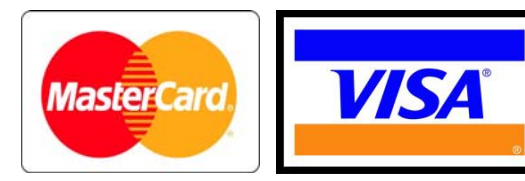

### **Membership Renewal**

When you turn in your Membership Renewal check, PLEASE fill out a Membership Renewal Application.

Memberships may also be renewed on our Website: [http://www.noccc.org](http://www.noccc.org/) 

*Send e-mail address changes to [membership@noccc.org](mailto:membership@noccc.org)*

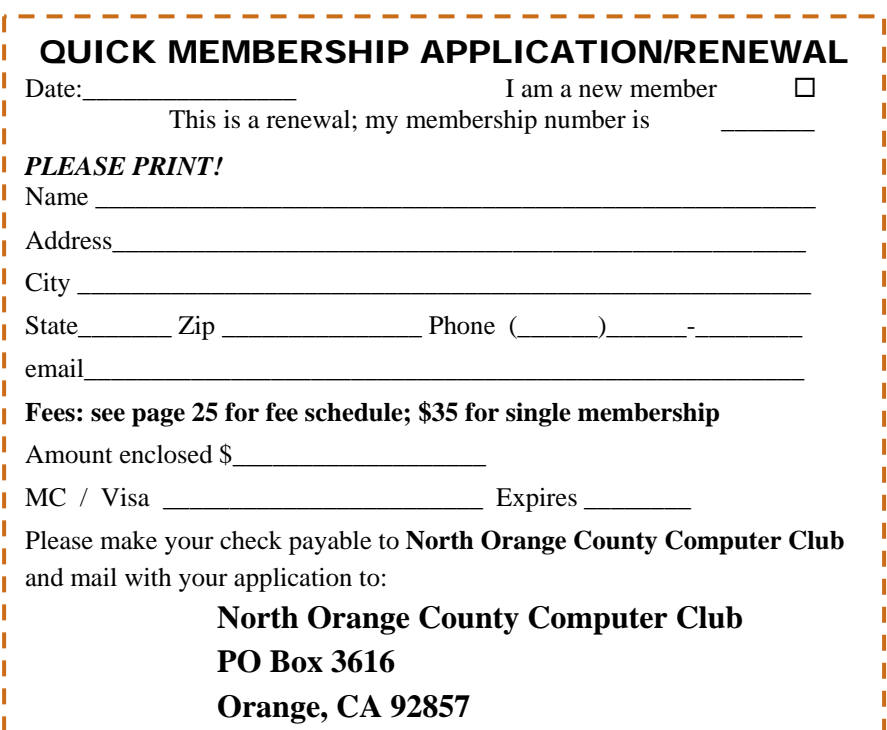

<span id="page-27-0"></span>**North Orange County Computer Club Non-Rose County Computer Club NON PROFIT ORG. PO Box 3616 U.S. POSTAGE PAID Orange, CA 92857** SANTA ANA, CA

 **PERMIT NO. 1588** 

 **Address Service Requested** 

**Members: Your expiration month and year appear on your mailing label. Please renew promptly, using the application inside.** 

Dated Material - Please deliver by May 31st.

### Are You an NOCCC Member?

#### **Consider all that you get with membership and Join Now!**

- **Meetings**. Keep up with what's going on in the computer world. Hear outstanding industry representatives make presentations of the latest and greatest in computer products.
- **Special Interest Groups**. Our SIGs cover a broad spectrum of user interest; they invite you, whether you rank as beginner or seasoned computerist, to the lectures and demonstrations they sponsor, and to share computer knowledge.
- **Get help with your current computer problems**. In the Random Access portions of the Irvine Hall meetings, you ask your question of the entire assemblage, and more than likely someone will have the answer.
- **The NOCCC Help Line. NOCCC** volunteers, experts in their fields, are ready to assist with your problems, and are as close as your telephone.
- **The** *Orange Bytes* **Newsmagazine**. Our Award Winning news magazine reports on current activities and gives you articles and reviews geared toward your needs.
- **Raffles**. We have distributed thousands of dollars worth of hardware, software, and book raffle prizes at our Main Meeting.
- **Product Reviews.** Write a review for this newsletter and keep the software, hardware, book or CD. Members' reviews are published in this newsletter.
- **Consignment Table**. We have a consignment table on select monthly meeting days in which we assist members to sell or buy all kinds of computer items.
- **Volunteer Work**. You are given opportunities to help our activities with interesting assignments. *An all-volunteer organization*, you can join with other members in a variety of activities, write articles for our newsletter, conduct a seminar, run a SIG, man the help desk, show new members around, help the membership committee, and more.

**Parking Information** — Chapman University's main parking lot (P6) is on the north side of the campus (enter from Glassell and University Dr.) and lot P3 (N Center St. and E Sycamore Ave) is free of charge for **NOCCC**'s meetings on Sunday. Please feel free to park in the parking lots. *Note that Center St. does not run through to Chapman Ave.*

Parking is also free on the **campus-side** of the surface streets. The city of Orange's parking laws prohibit parking in front of residential housing which is across the street from Chapman University. **Expensive parking tickets will be issued to violators.**

The NOCCC **Information Desk, Membership Desk, Reviews Desk, Consignment Table**, and most of the meeting rooms are in the Irvine/Hashinger Hall and the Science Center on the east side of the campus (near Center Street).

Become an **NOCCC** member by signing up at the Membership Desk on our general meeting day, usually the first Sunday of the month. Or simply fill out the form on the reverse side of this page and send it in.

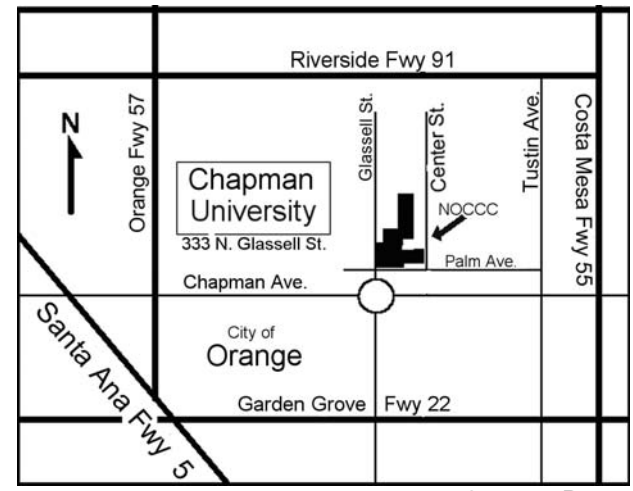

**28 Orange Bytes**